# 技術部報告

平成 30 年度 第 26 号

National University Corporation Kitami Institute of Technology 国立大学法人北見工業大学

# 技術部報告巻頭言に寄せて

# 技術部長 三上 修一

日頃より多くの皆さまからご支持を頂いておりますことをこの場をお借りして厚く御礼申し上げ ます。

技術部は、北見工業大学における教育·研究環境の支援を目指しております。1992年(平成4年)に 発足し、2008年(平成 20年)から2室4グループ体制で業務を担って参りました。この間、大学の果 たす役割は教育研究に加えて地域貢献や国際貢献など幅広い役割が求められるように変化しておりま す。この時代の要請に的確かつ効率的に対応するための組織改革について検討して参りました。その結 果、これまで「情報処理支援グループ」、「環境安全支援グループ」、「ものづくり支援グループ」、「機器 分析支援グループ」の4グループを整理統合し、今年4月1日より「大学運営支援グループ」、「教育研 究支援グループ」の2グループ体制で新たにスタート致しました。グループ間を統合することにより学 内の教育・研究に関するニーズばかりでは無く社会の要望にもより柔軟に対応することが可能となり、 全学で生ずる多様なニーズに対応することが可能となると考えております。これにより教育・研究等に 対する全学的支援業務を担って参りたいと考えております。

現在、本学では平成 29 年度より大幅な大学改組を行い早くも 3 年が経過しております。高度専門技 術者として活躍できる技術者の育成のため、技術部では教育研究への支援と工学基礎教育の充実に向け た支援に注力しております。また地域の連携に基づき、理科教育やプログラムミング教育などへの支援 を通じて、未来のエンジニアに向けて工学への関心を高めるための活動の一端を担っております。さら に 3 大学連携構想による文理連携の連合大学機構構想の実現に向けて検討が進められております。北海 道の広大な地域に分散して教育研究活動を発展させるためには、技術部に課せられる教育・研究支援の 役割が益々大きくなり、技術職員個々の力を結集する場面がより一層増すことが予想されます。一方で、 技術部は学内におけるその必要性を技術力によって自ら説明し、その業務の幅を広めていかなければな らないとも考えております。今後も皆様のご期待に添うよう努め、日々技術教育や研究を円滑に支援す る専門家集団を目指して前進していきたいと思います。今後ともどうぞよろしくお願いします。

目次

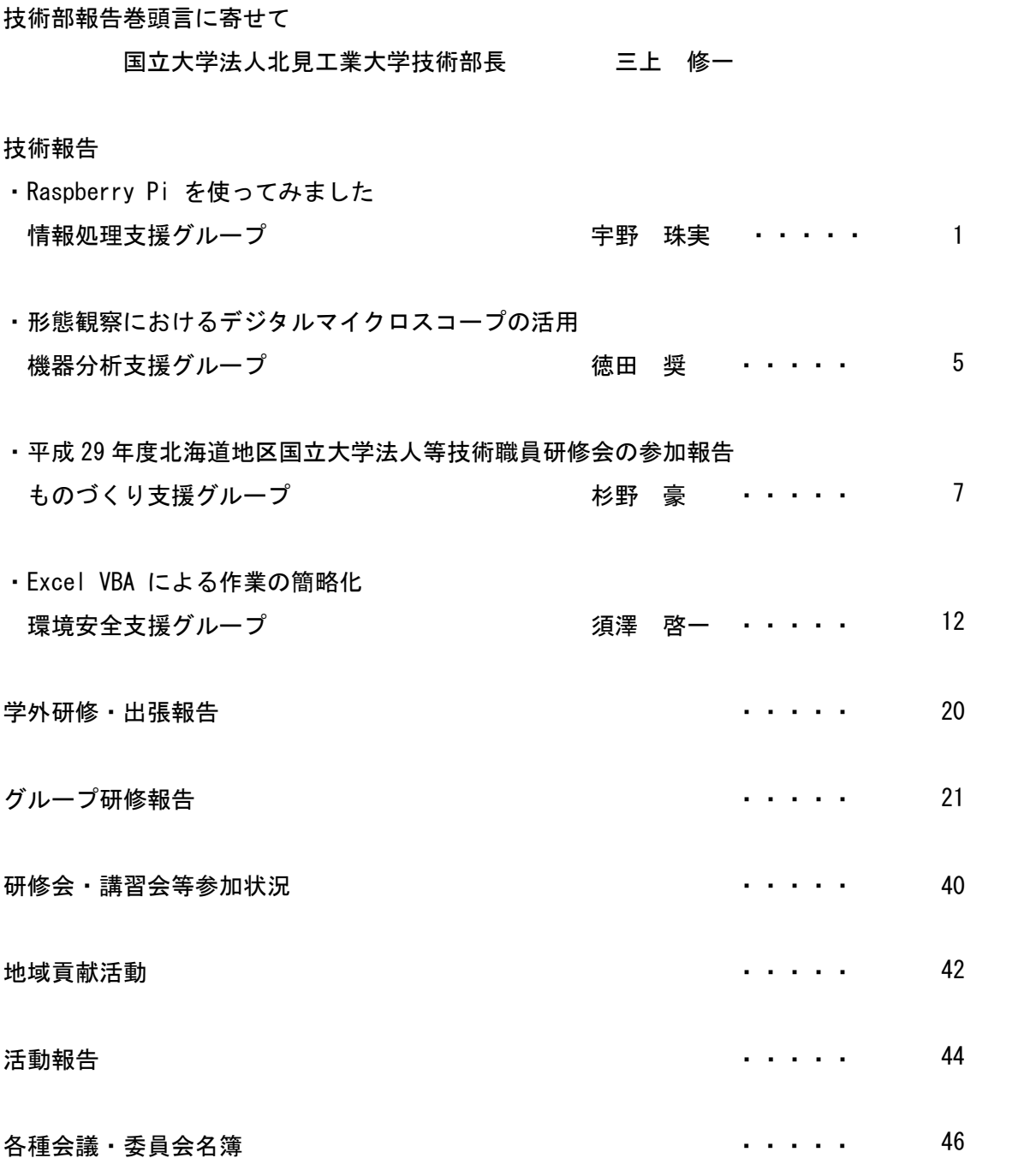

# 技術報告

# **Raspberry Pi** を使ってみました

発表者名:宇野 珠実 所属グループ名:情報処理支援グループ

# **1**. **Raspberry Pi** と は

Raspberry Pi(ラズベリーパイ、略称ラズ パイ)はシングルボードコンピュータで あり、教育用途として想定されている。 · PC と比べると安価(表 1) • 豊富なインタフェース(表 2) ・様々な外部センサを接続可能 ・ OS が選択可能であり、使い慣れた OS が使用できる ・プログラミング言語も多数選択可能 等の理由から近年は IoT (Internet of Things:モノのインターネット )機器としての用途が拡大している。 応用例は下記の通りであり、作成者の腕次第ではあるが用途は無限である。 · NAS、プリントサーバ(PC代替) ・ハイレゾ・ Air Play 対応のミュージックサーバ ・ 温 度・気圧センサを使った気象情報監視 · GPS モ ジュールを使って NTP サーバ

- ・ 開 閉センサでトイレ使用状況監視
- ・ デ ジタルサイネージ

|            | $3$ Model B+          | Zero WH     |
|------------|-----------------------|-------------|
| 值段         | 44,860                | ¥1,809      |
| メモリ        | 1GB                   | 512MB       |
| <b>CPU</b> | $4 = 7$ 1.6GHz(64bit) | $1$ GHz     |
| 有線 LAN     | あり                    | なし          |
| 無線 LAN     | あり                    | あり          |
| サイズ        | クレジットカード              | フリスク        |
| 備考         |                       | 無線無しピンヘッダ無し |
|            |                       | ¥648        |

表 1 主な現行モデル

図 1 Raspberry Pi 本体

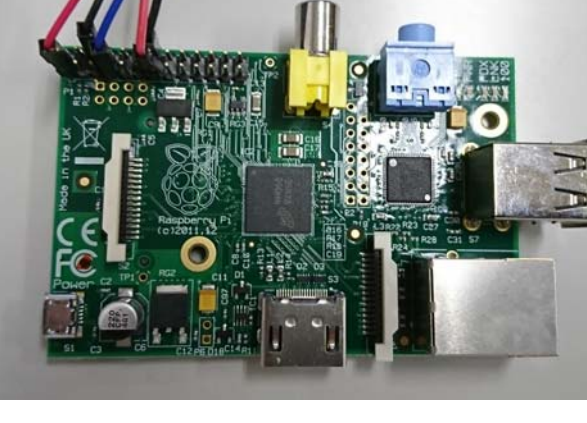

| 有線 LAN           | $10/100/1000$ BASE-T                          |
|------------------|-----------------------------------------------|
| 無線 LAN           | IEEE 802.11 b/g/n/ac 2.4/5GHz デュアルバンド         |
| <b>Bluetooth</b> | Bluetooth 4.2                                 |
| ビデオ出力            | HDMI $(rev. 1.3, 1.4)$                        |
|                  | コンポジット 3.5mm 4 極ジャック (PAL、NTSC)、DSI           |
| オーディオ出力          | 3.5mm 4 極ジャック、I2S ピンヘッダー                      |
|                  | HDMI (ビデオ出力と共有)                               |
| <b>USB</b>       | USB 2.0 $\times$ 4                            |
| GPIO コネクタ        | 40 ピン 2.54mm ピンヘッダ                            |
|                  | (他に UART, I2C, SPI, I2S, PWM, 5V 出力, 3.3V 出力) |
| メモリカードスロット       | micro SD $\times$ モリカード                       |

表 2 Raspberry Pi のインタフェース (Model B+の場合)

# 2.作成例

今回は温度セン サと電源 の制御を目的に下記のようなものを試作した。

- ・指定温度より上になったら扇風機を回す
- ・指定温度より下になったら扇風機を止める
- 1) 使用したもの
	- ・ Raspberry Pi 1 Model B
	- · SSR(ソリッドステートリレー) AC100V を ON/OFF 制御する、 25A タイプ ¥250(秋月電子 )
	- ・温度センサ (DS18B20)

センサをステンレス管に入れた防水仕様、 ¥1,000 程 度

・扇風機

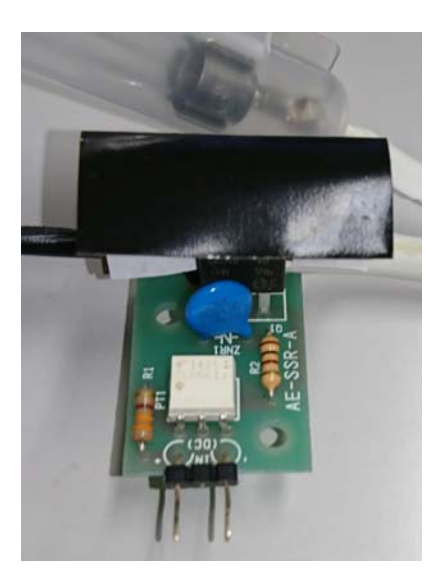

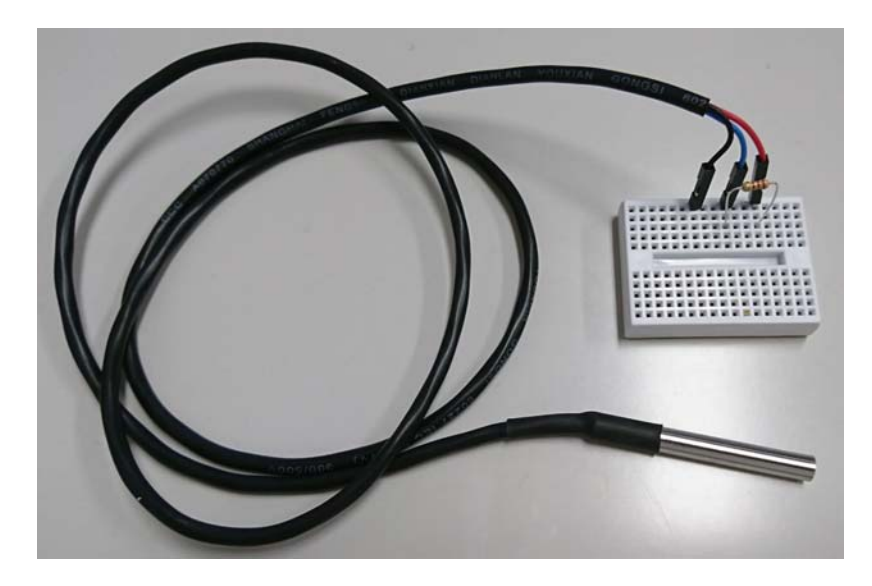

図 2 SSR <br>図 3 温度センサ(DS18B20)

### 2 ) 配 線

表 3 Pi1 Model B の GPIO ピンアサイン

| 3.3V              | 1  | 2  | 5V                |
|-------------------|----|----|-------------------|
| I2C1 SDA          | 3  | 4  | 5 V               |
| I2C1 SCL          | 5  | 6  | GROUND            |
| GPIO <sub>4</sub> | 7  | 8  | UART TXD          |
| GROUND            | 9  | 10 | UART RXD          |
| GPIO 17           | 11 | 12 | GPIO 18           |
| GPIO 27           | 13 | 14 | GROUND            |
| GPIO 22           | 15 | 16 | GPIO 23           |
| 3.3V              | 17 | 18 | GPIO 24           |
| GPIO 10           | 19 | 20 | GROUND            |
| GPIO 9            | 21 | 22 | GPIO 25           |
| GPIO 11           | 23 | 24 | GPIO <sub>8</sub> |
| GROUND            | 25 | 26 | GPIO 7            |

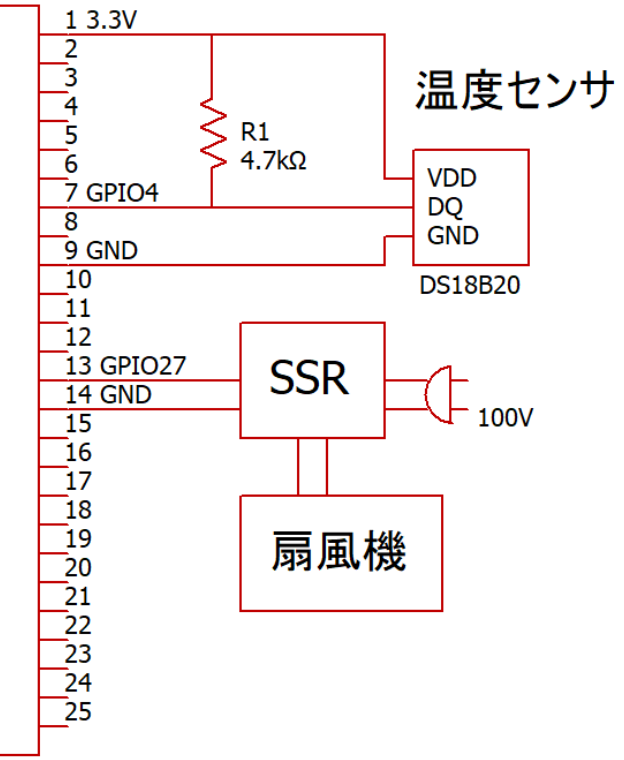

Raspberry Pi

図 3 配線

3 ) システム構築

下記の組み合わせでシステムを構築し、目的とする動作ができた。

- ・ OS は Linux ベ ースの Raspbian を使用
- · センサーとのやりとりの部分は python
- · PHP を 使って Web アプリケーション化
- · Web サーバとして Apache をインストール
- · その他 Redis、 bootstrap を使用

今回はデモ環境の た め 有線ネットワークを使用したが 、無線ネットワークを 使 っ てスマートフォンから操作することも可能である。

4 ) 作 成 時 の 注 意 点

今回使用した本体は古いものだったため、Raspbian を インス トー ル後、アップ デ ー ト す ら 重 く てまともに動かなかった。古い本体又は Zeroシリーズの場合は CUIの 軽 い Rasp b i an Lite を使った方がいい。

また、 GPIO のピンアサインがモデルごとにかなり違うので、使用モデルのデータ シートはすぐ参照できるようにしておく。

SSR は接続する機器の消費電力が大きい場合、ヒートシンクなどの放熱対策が必要 となる。

3

# **4**.まとめ

OS に Linux ベースの Raspbian を使用したことで、データ取り込みなど通常業務 のプログラミング知識で問題無く目的とするシステムが構築できた。しかし、電子 回路の知識はある程度は必要となる。

今回の経験を基に外部センサとして GPS、9 軸センサ、また、USB カメラを用い て静止画像を撮影するシステムを既に構築し、検証中である。

# 参考文献・参考 URL

- 1)低温調理器自作入門 naotaco 著
- 2) 第 41 回「見た目も中身もコンパクトに! Raspberry Pi Zero を CUI 環境で動かそ う 」

https://deviceplus.jp/hobby/raspberrypi\_entry\_041/

- 3)Raspberry Pi と 1-Wire ステンレス防水温度センサ (DS18B20)を使って水温を計る http://denshikousaku.net/r aspberry-pi-and-ds18b20
- 4) Raspberry Pi で 1-Wire デジタル温度センサの DS18B20 を Python から使う https://qiita.com/masato/items/cf5a27af696a27b73b86
- 5) Raspberry Pi 3 (Raspbian Jessie)の無線 LAN に固定 IP アドレスを設定する https://qiita.com/momotaro98/items/fa94c0ed6e9e727fe15e
- 6) 購入可能なラズパイ比較 (2018 年 5 月 ) Pi 3 Model B/Pi Zero/Pi Zero W/Pi2 Model B/Pi Model B+ http://littlewing.hatenablog.com/entry/2016/01/26/135043
- 7) Raspberry Pi1 のリビジョンを見分ける方法 https://qiita.com/pg\_naoyuki/items/ef8d7fdcbbd29318e228

# 形態観察におけるデジタルマイクロスコープの活用

# 発 表 者 名 : 徳 田 奨

所 属 グ ループ名:機器分析支援グループ

#### **1**. はじめに

分析技術の進化により分析手法は多様化し、目的に応じて様々な分析方法が選択 できるようになった。しかし、どのような分析方法を選択したとしても、分析は試 料を観ることから始まるものと思われる。そしてこの「形態観察」は最も基本的な 情報入手の手段となる。

形態観察の要点は、試料の色・形・表面形状・寸法・質感といった情報を様々な 観 点 か ら 観 察 し 、総 合 的 な 情 報 を 記 録 す る 事 に あ る 。ま た 、 偏 っ た 認 識 に な ら な い ために、試料の全体像と微小領域を併せて確認する事も重要で、単に観察倍率が高 け れ ば 良 い と い う も の で も な い 。さ ら に 使 用 す る 機 器 は 分 析 の 最 初 の ス テ ッ プ で あ るため、操作が容易で誰でも気軽に扱えるのが望ましい。

ここでは 、 形態観察に用いられるデジタルマイクロスコープについて紹介する。

# **2**. デジタルマイクロスコープとは

デジタルマイクロスコープは、光学レンズと CCD カメラを組み合わせ、様々な 被写体、観察シーンでも簡単に観察できる汎用性が高い観察システムである 。

デジタルマイクロスコープには従来の光学顕微鏡に必須であった接眼部は無く、 代わりに CCD カメラを搭載してモニターに拡大像を写し出す。さらに、 CCD カ メ ラ は 本 体 と ケ ー ブ ル で 繋 が る だ け の た め 、試 料 で は な く カ メ ラ 自 体 を 動 か し 、様 々 な角度からの観察および撮影が可能である。またレンズについても、複数の倍率の 異なる対物レンズが、ズームレンズ一つになるため、レンズ交換をすることなく、

一定の範囲内で観察対象を視認しながら任意 の倍率への変更が容易に行えるため、連続し た観察が可能である。

さらに、画像をデジタル化しただけではな く、デジタル機器ならではの機能として、モ ニター上での測長、画像合成、3D 表示、動画 撮影機能などが搭載され、一般的な光学顕微 鏡より測定機器としての機能を強化した顕微 鏡と言える。

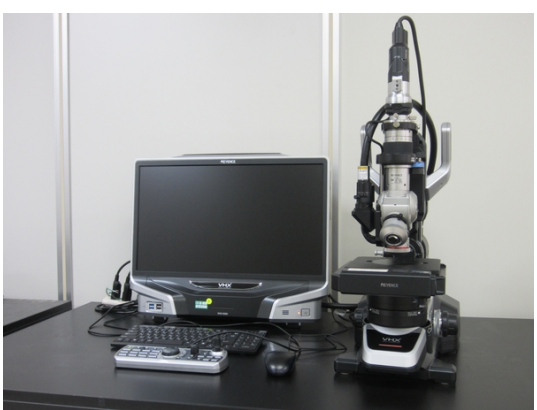

図 1 デジタルマイクロスコープ

#### **3**. 走査型電子顕微鏡との比較

近年、表面分析の代表となった走査型電子顕微鏡 (SEM)だが、最初の観察方法 と し て 最 適 と は 言 え な い 。そ の 理 由 は 、 前 処 理 ( 走 査 す る 電 子 の 滞 留 を 防 ぐ た め の 導 通 処 理 や 、試 料 を 装 置 内 に 導 入 で き る サ イ ズ に す る た め の 加 工 ) が 必 要 な 場 合 が 多い。試料に電子線を照射し、その時に発生する信号を検出し、その信号量の大小 をグレースケールで観察用モニターに表示するため、色情報が得られない。 SEM は真空中で試料を観察するため、試料室内の真空状態を作り出すための排気が必要 になるなど、機器操作における一定の技術が必要であり、装置の操作が難しいなど が挙げられる。

しかし、デジタルマイクロスコープより分解能が良く、 SEM 特有の機能として 組成像 (原子番号によるコントラスト差)の観察が可能であり、目的に応じた使い分 けが必要である。

# **4**. それぞれの特徴

形態観察に用いられる光学顕微鏡、SEM、デ ジ タ ル マ イ ク ロ ス コ ー プ の 特 徴 を 表 1 に示す。

|          | 光学顕微鏡        | <b>SEM</b> | デジタル     |
|----------|--------------|------------|----------|
|          |              |            | マイクロスコープ |
| 操作性      | 簡単           | 難しい        | 簡単       |
| 観察倍率     | $\sim$ 数 十 倍 | ~数万倍       | ~数千倍     |
| 色情報      | あり           | なし         | あり       |
| 測長機能     | なし           | あり         | あり       |
| 試料表面への影響 | なし           | あり         | なし       |

表 1 光学顕微鏡、 SEM、デジタルマイクロスコープの特徴

#### **5**.まとめ

本 学 の 共 用 設 備 セ ン タ ー に 共 同 利 用 機 器 と し て デ ジ タ ル マ イ ク ロ ス コ ー プ ( (株) キーエンス製 VHX-5000)が設置されている。 形態観察にデジタルマイクロスコー プを活用することで、一般的な光学顕微鏡で不便に感じていること(低倍率での観 察しかできない 、写真撮影ができない 、複数人で同時観察ができないなど)や 、SEM で不便に感じている(試料の色が判断できない、試料サイズに制限がある、前処理 や観察に時間がかかるなど)ことを解決できる 。

デ ジ タ ル マ イ ク ロ ス コ ー プ が 形 態 観 察 の 選 択 肢 を 増 や す こ と で 、本 学 の 教 育 研 究 活動の一助となることを期待する 。

# 参考文献

(株 )キーエンス,技術資料, 4 つの顕微鏡の課題を 1 台で解決

# 平 成 29 年 度 北海道地区 国立大学法人等技術職員研修会参加報告

# 発表者名: 杉 野 豪

所属グループ名:ものづくり支援グループ

#### **1**. はじめに

昨年度実施された 、 北海道地区国立大学法人等技術職員研修会の講義内容を一部抜 粋して報告する。

研修会目的は『北海道地区国立大学法人等の技術職員として、現在の立場とその責 務を自覚させるとともに 、 職務遂行に必要となる知識や社会的識見等を深め 、 国立大 学法人等の技術系業務における中核となるべき職員として、その資質向上を図ること を目的とする 。』

# 2. 講義内容 問題解決 の手法

問題と解決に向けた取り組み方の講義 。

・ 問題とは 、 あるべき姿と実際の姿の差 (ギャップ )で困難性のある解決すべき事柄 ・ 解決とは 、 実 際 の姿をあるべき姿に到達させて差を無くすこ と

#### 問題の 定 義

問題の 種類を 図 1 に示す問題を氷山モデルの置き換えると 、 氷山の見えている問題 は発生型問題 、 海中に隠れている問題は向上型問題 、 企画型問題と定義する 。

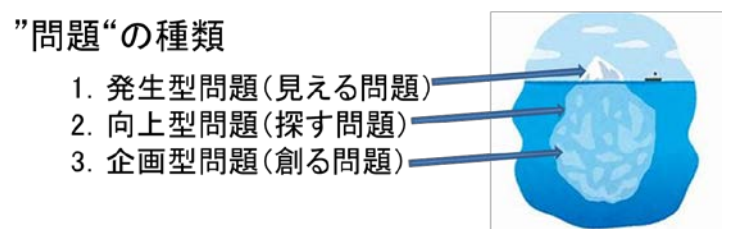

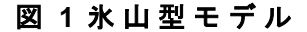

発生型問題は見えている問題なのであるべき姿にすることで定常状態にする。 向上 型問題はあるべき姿(定常状態)より上を目指し、企画型問題は理想とする状態まで 持ち上げていくことを意味する。

#### 問題を発見する力を養う

日常の何気ない会話の中に、問題が隠れている 可能性があるため、問題を発見する力を養う必要 がある 。 問題を発見する力として 、 現在認識力・ 敏感性・問題意識の三つに分類される(図2)。

#### 1)現状認識力

・ 現在発生している事実を素直に受け取る力

・現在発生 している事実が何を意味するかを見抜 く 力

・現在発生 している事実の背景と本質を見抜く力

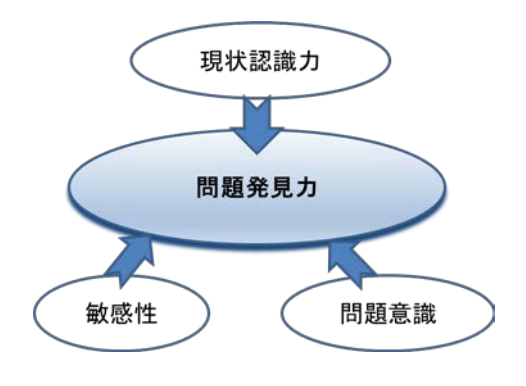

# 図 2 問題発見力

### 2)敏感性

- ・ 何気なく聞いたり 、 見たりしたことから 、 重要なことを感じたり連想する力
- ・ 自分に求められたり 、 期待されたりしていることを感じる力
- ・ 現在発生している事実から将 来を予想(好転または悪化など)できる力

### 3)問題意識

- ・現状に満足せず 、 自分や仕事をより高いレベルに近づけようとする意識
- ・常識やタブーとおもわれてい たことへも疑問符を付けようとする意識
- ・直接自分に関係ないことでも 、 自 分 の立場に置き換え考えようとする意識

#### 問題解決の思考法

問題の解決の思考法として、ゼロベース思考法が提案されている(図3)。 良い解決法としてゼロベースで考え、大きな枠に広げて可能性を求める思考法である。 悪い例として既存の枠で考える思考法、既存の枠内で考えるとこじんまりし、より良 い方法があるのに既存の枠にとらわれよりよい結果をもたらさない 。

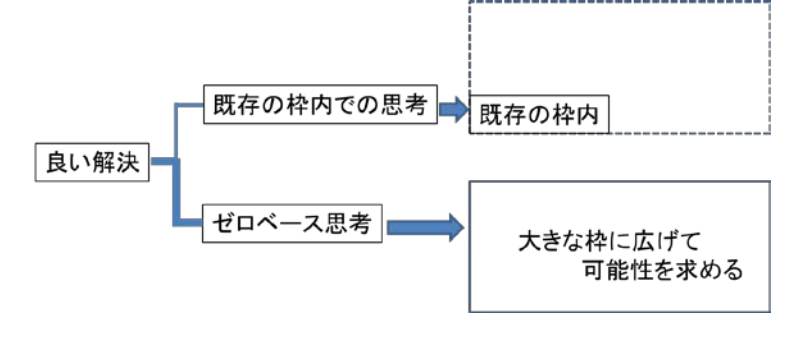

図 3 ゼロベース思考

# 行動スタイルでの問題解決

行動スタイルでの問題解決 (表 1) では、独裁型・放任型・民主型があり、独裁型 で は 、 能率は良いが 、 リーダーのスキルで結果が良くも悪くもなる 。 またメンバーの 意見が反映されないのでメンバー内に不満が残ることを排除できない。放任型では、 すべてに満足いく結果が得られない 。 民主型では 、 方針をメンバー話し合いによって 決 定 す る た め 、 同 意 が 得 ら れ た ら 実 行 に 移 す た め 効 率 に や や 難 が あ る が 、 良 い 結 果 が 得られるので民主型を推奨するということであった。

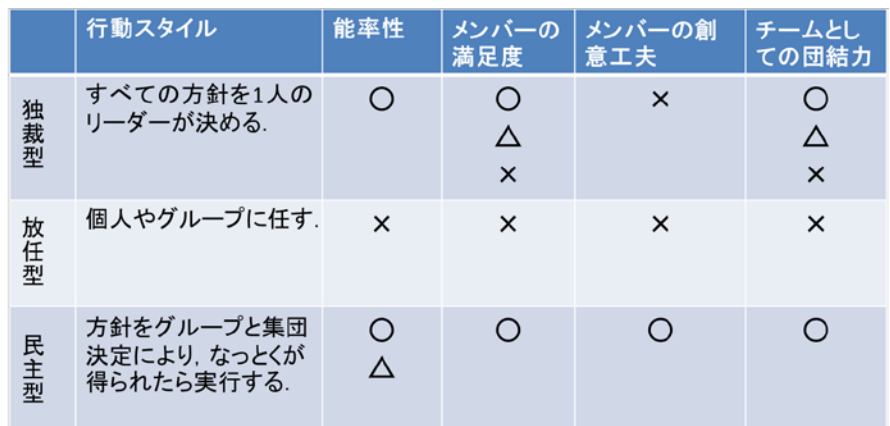

# 表 1 行動スタイルでの問題解

### 問題解決のツール

### 1) プロコン表 (2分割)

プロコン表は、賛成意見と反対意見を列挙 してグループの意思決定を促す簡単で強力な ツール で あ る 。 賛成・反対の 理 由 を全員で共 有することで、決定事項への納得感と当事者 意識を高める。

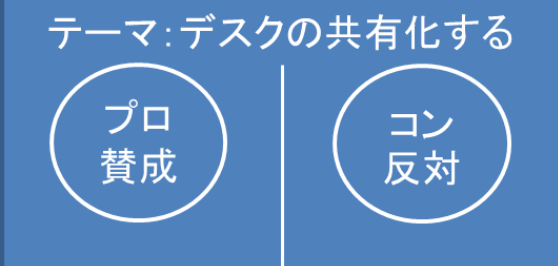

表 2 プロコン表

#### 使い方

1 ) テーマを上部 に 書 き 、 中央に縦線を引き 、『賛成』と『反対』と表記する

2) 全 員 で ブ レ ー ン ス ト ー ミ ン グ を し て 「 替 成 の 理 由 」 を 書 き 出 す

3 ) 次 に 、 同じように 「反対 の 理由」を 書き出す

4 ) 賛成・反対の両方 を 見ながら 比重が 同じと思われるもの を 消 していく

5) 残った項目を見ながら、結論を出す

### $2$ ) As is/To be  $(T \oslash \hat{F})$

例えば、『みんな元気がないように感じる。やる気も下がっているし、何かやれるこ と無いかな』というテーマに対して As is/To be (Tの字)を活用してみる。 現状とありたい将来の姿にギャップがある時、明快にメンバーのイメージを引き出 し、共有化するのに役立つ。

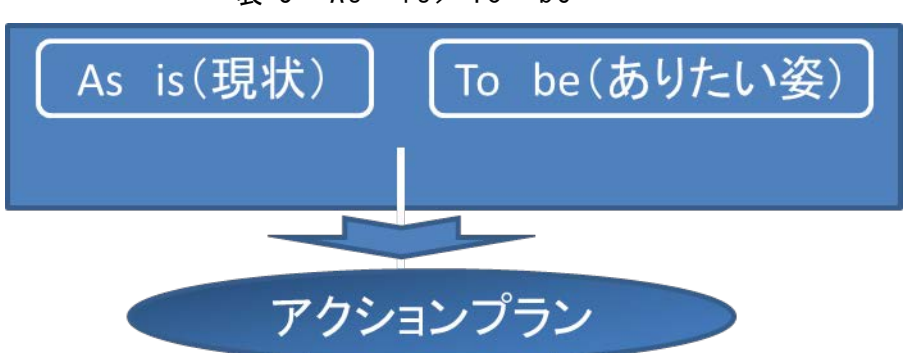

表  $3$  As is  $\angle$  To be

### 使い方

1) 片側に「As is (現状)」、もう一方に「To be (ありたい姿)」と表記する

2) メンバーに「As is (現状)」を書出してもらう (15~20分程度)

3) 同じくらいの時間で、「To be (ありたい姿)」を書出してもらう

4 ) 全員で見比べながらギャップを埋める アクションプラン をつくる

### 使うためのヒント

※書出した後に、全員で見直しながら添削していく過程でイメージが共有されていく のでこの時間帯を大切にする 。

※イメージが共有できたら、「ありたい姿」を実現するためのステップ・戦略・実行プ ランに議論を導いていくことがオススメである 。

### 3 ) ロジックツリー

全体目標だけではメンバー一人一人の目標が見えにくく、やる気が起き難い。ロジ ックツリーでは、全体の目標を共有しながら、中目標⇒小目標とブレークダウンし、 ゴールを具体的レベルに落としていくのに役立つ。

# 使い方

1 ) 全体目標をはっきり明示する 2 ) 参加者の意見を求めて 、 目標達 成のための手段をツリー状に展開する 3) モレ・ダブリがないか、目標の 関連に矛盾がないか 見直す 4 ) 具体的な解決策を決定する

使うためのヒント

※ロジックツリーをみんなでつくるこ とで、チームスピリットが生まれる。 ※目標は具体的なレベルまでブレー

### クダウンする。

※それぞれの目標は、測定可能(検証)なものにする。

※ロジックツリーは、定期的に見直しをする。

※ 日常の行動が目標にうまくつながっているかを振り返ってみる。

### 4 ) ペイオフマトリックス

出てきたたくさんのアイデアから、 どれを選んで実行するかをできるだけ 、 合理的に判断したいときに役立つのが ペイオフマトリックスである 。 判断基 準を二つ選んでアイデアを評価し、2 軸で可視化して意思決定を促す。

### 使い方

1) 提案を評価する重要2軸を選び、 それらのマトリックスをつくる

2) ポストイットにアイデア1件1枚で書出す

3) そのポストイットをマトリックスの中に貼付け ながら 、 位 置づけを議論する

4) 一番右上のものから順次目標が達成するところまで選定する

使うためのヒント

※効果やコストの大きさを厳密にはじき出すのは時間がかかる。あまり厳密に考えず にさっさと一度提案をマトリックスの上に並べること 。 それで 、 かなりのアイデアが ふるいにかかり る 。 詳細な検討は 、 その後で十分である 。

### **3**. まとめ

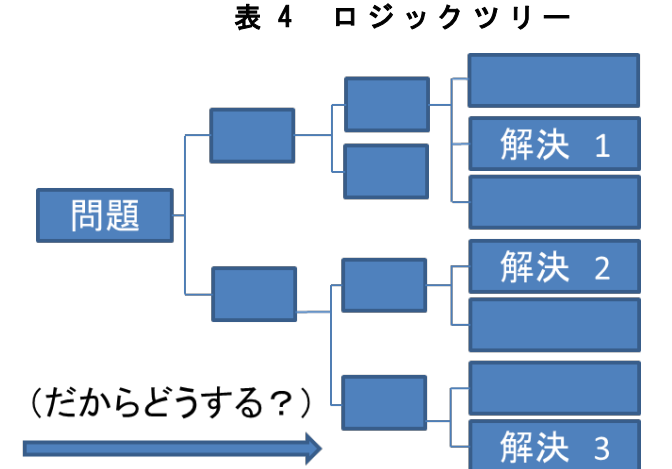

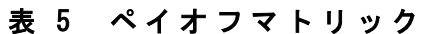

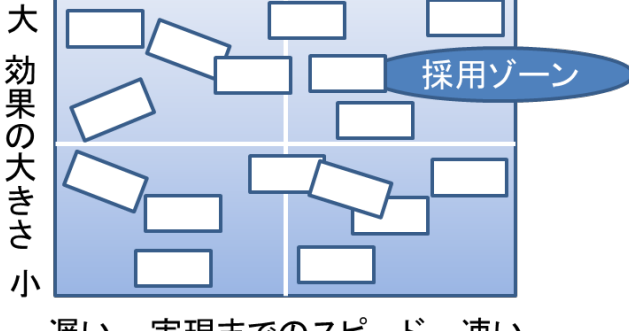

実現までのスピード 速い 遅い

本研修会での講義は大変有用な内容が多数あり、本学技術職員に知ってほしい内容 なので北見工業大学技術部研修会で報告した。

今 回 の 発 表 は 、 研修会講義内容の一部 に 過 ぎ ず、その他タイムマネジメント 、 コ ー チング・コミュニケーションコーチングとリーダーシップの講義資料を保管してい る ので興味のある方は一読してほしい。

# おわりに

本研修会の講師の方々、大変有意義な講義をありがとうございました。また、本 研修会を企画された、実行委員の方々に大変お疲れ様でしたと、同時に感謝申し上 げます。

# 参 考 資 料

北海道地区国立大学法人等技術職員研修、株式会社アムリプラザ

# メ モ

# **Excel VBA** による 日 常 作業の簡略化

発表者名: 須澤 啓一

所属グループ名:環境安全支援グループ

### **1**. はじめに

VBA とは、 Visual Basic for Applications の略語であり、ここで、 Applications と は、Microsoft Office 製品(Excel、Word など)のことである。言い換えると、Microsoft Office 環境で実行できるマクロを記述するために作られた、 Visual Basic に類似し た 開 発 環 境 で あ る と 解 釈 で き る 。マ ク ロ が 含 ま れ る ア プ リ ケ ー シ ョ ン が Excel の 場 合 、 Excel VBA となる。

Excel VBA により記述したマクロを実行することで、ワークシート関数の組み 合わせでは実現できない高度かつ複雑な操作に至るまで、 Excel を自由自在に制御 できる。 さらには、当該 Excel ワークブックの範囲内に限らず、他の Excel ワ ー クブック、 Word ドキュメント、 PDF ファイルや画像ファイルなど広範囲に渡り、 制御が可能となる。

### **2**. 本稿について

本稿では、筆者が実際に日常作業を簡略化すべく Excel VBA によるマクロを 活 用 している事例のうちの 3 例 を 紹介する。但し、実際には筆者が使い易いように 様々な機能を付加して非常に複雑な構成になっているため 、説明の都合上、簡単に アレンジし 、 出来る限り最小限の機能に留めるよう努めた。また、フォルダ構成、 名称等も説明の都合上、実際に日常業務に使用している構成等とは異なることを了 承願いたい。なお、スペースの都合上、プログラム内容については割愛する。

本稿では、フォルダ C:¥macro に入れた事例 1 (case1.xlms)~事例 3 (case3.xlms) の 3 つのマクロ有効ワークシートにより、処理を実行するものとして説明する。ま た、フォルダ C :¥macro 下に、「 img」「 pdf」「 report」 の 3 つのフォルダを作成し、 その中のファイルを処理の対象とし、または生成ファイルの格納先とする。

|                      |               | ■ ▶ コンピューター ▶ OS (C:) ▶ macro ▶ | macroの検索<br>↮<br>÷                           | $\blacksquare$ | $\Box$ | $\mathbf{x}$<br>م |
|----------------------|---------------|---------------------------------|----------------------------------------------|----------------|--------|-------------------|
| 整理 ▼                 | ライブラリに追加 ▼    | 共有 ▼                            | 書き込む<br>新しいフォルダー                             | 胆              |        |                   |
| $\star$              | 木<br>名前       | 更新日時                            | 種類                                           | サイズ            |        |                   |
| īΞ                   | img           | 2019/03/13 15:55                | ファイル フォルダー                                   |                |        |                   |
| Г.<br>$\mathbb{R}^n$ | pdf<br>report | 2019/03/14 15:19                | ファイル フォルダー<br>2019/03/18 16:34 ファイル フォルダー    |                |        |                   |
| ¢                    | 图 case1       |                                 | 2019/03/14 17:31 Microsoft Excel マクロ有効ワークシート | 32 KB          |        |                   |
|                      | 图 case2       |                                 | 2019/03/18 16:53 Microsoft Excel マクロ有効ワークシート | 29 KB          |        |                   |
| ã<br>$5 -$           | 图 case3       |                                 | 2019/03/14 17:45 Microsoft Excel マクロ有効ワークシート | 147 KB         |        |                   |
|                      | 6 個の項目        |                                 |                                              |                |        |                   |

図 1 フォルダ構成

# **3**. 事例紹介

# [事 例 **1**] 画像ファイル名一括変換 ( **case1.xlms**)

1) 背 景

デジタルカメラで撮影した画像一式を、任意のファイル名に一括変換したい場合 を想定する。予め、特定(撮影年月日 ご と ) のフォルダに画像一式を入れておく。 ここでは、C:¥macro¥img¥20180802 とする。ここに、デジタルカメラで撮影した 20枚の jpeg 画像 (IMG 3013~ IMG 3032) を入れておく。

2) 構 成

Excel メインシートのみから成る (図 2)。 セル A1 に、画像撮影年月日を入れる とセル B2 に処理対象フォルダが自動的に入る。A 列 5 行目以降に表示されたファ イル名を B 列 5 行目以降に表示されたファイル名に 、行 毎 に 1 対 1 の 変換を行う。

| x∄             | 日<br>ь<br>♂<br>$\overline{\mathbf{v}}$             | case1 - Excel                                                            |                                                       | 2       | 困<br>п              | ×                        |
|----------------|----------------------------------------------------|--------------------------------------------------------------------------|-------------------------------------------------------|---------|---------------------|--------------------------|
| ファイル           | 挿入<br>ホーム                                          | ページ レイアウト<br>データ<br>数式                                                   | 校閲<br>表示                                              | 開発      | <b>ACROBAT</b>      |                          |
|                | e٦<br><b>İn</b><br>Visual Basic<br>マクロ<br>А<br>コード | E<br>ā<br>アドイン COM<br>デザイン<br>挿入<br>圓<br>アドイン<br>$F-F$<br>コントロール<br>アドイン | 暗 対応付けのプロパティ<br>耳<br>■ 拡張パック<br>ソース<br>■データの更新<br>XML | 哪<br>혟. | ドキュメント<br>パネル<br>変更 | ۸                        |
| G28            |                                                    | fx                                                                       |                                                       |         |                     | v                        |
| ⊿              | A                                                  | В                                                                        | c                                                     | D       | Е                   | ۸                        |
| 1              | 20180802                                           |                                                                          |                                                       |         |                     |                          |
| $\overline{a}$ | 対象フォルダ>                                            | C:¥macro¥img¥20180802¥                                                   | 画像取得                                                  |         |                     |                          |
| 3              | 20                                                 |                                                                          |                                                       |         |                     |                          |
| 4              | 変更前                                                | 変更後                                                                      | 名称設定                                                  |         |                     |                          |
| 5              | IMG 3013.JPG                                       | 20180802 001.JPG                                                         |                                                       |         |                     |                          |
| 6              | IMG 3014.JPG                                       | 20180802 002.JPG                                                         |                                                       |         |                     |                          |
| 7              | IMG 3015.JPG                                       | 20180802 003.JPG                                                         | −括変換                                                  | 元に戻す    |                     |                          |
| 8              | IMG 3016.JPG                                       | 20180802_004.JPG                                                         |                                                       |         |                     |                          |
| 9              | IMG 3017.JPG                                       | 20180802 005.JPG                                                         |                                                       |         |                     |                          |
| 10             | IMG 3018.JPG                                       | 20180802 006.JPG                                                         |                                                       |         |                     |                          |
| 11             | IMG 3019.JPG                                       | 20180802 007.JPG                                                         | クリア                                                   |         |                     |                          |
| 12             | IMG_3020.JPG                                       | 20180802_008.JPG                                                         |                                                       |         |                     |                          |
| 13             | IMG_3021.JPG                                       | 20180802_009.JPG                                                         |                                                       |         |                     |                          |
| 14             | IMG 3022.JPG                                       | 20180802 010.JPG                                                         |                                                       |         |                     |                          |
| 15             | IMG 3023.JPG                                       | 20180802_011.JPG                                                         |                                                       |         |                     |                          |
| 16<br>17       | IMG 3024.JPG<br>IMG 3025.JPG                       | 20180802 012.JPG<br>20180802 013.JPG                                     |                                                       |         |                     |                          |
| 18             | IMG 3026.JPG                                       | 20180802_014.JPG                                                         |                                                       |         |                     |                          |
| 19             | IMG 3027.JPG                                       | 20180802_015.JPG                                                         |                                                       |         |                     |                          |
| 20             | IMG 3028.JPG                                       | 20180802 016.JPG                                                         |                                                       |         |                     |                          |
| 21             | IMG 3029.JPG                                       | 20180802 017.JPG                                                         |                                                       |         |                     |                          |
| 22             | IMG 3030.JPG                                       | 20180802_018.JPG                                                         |                                                       |         |                     |                          |
| 23             | IMG_3031.JPG                                       | 20180802_019.JPG                                                         |                                                       |         |                     |                          |
| 24             | IMG. 3032. JPG                                     | 20180802_020.JPG                                                         |                                                       |         |                     |                          |
| 25             |                                                    |                                                                          |                                                       |         |                     |                          |
| 26             |                                                    |                                                                          |                                                       |         |                     |                          |
| 27             |                                                    |                                                                          |                                                       |         |                     | $\overline{\phantom{a}}$ |
|                | Rename                                             | $\bigoplus$                                                              | ŧ.<br>$\overline{4}$                                  |         |                     | F                        |
| 準備完了           | 饂                                                  | 用                                                                        | 圓<br>凹                                                |         | 100%<br>÷           |                          |

図 2 メインシート

- 3) ボタンの機能と 実行結果
- ・ 画像取得 ボタン

対象フォルダ内に含まれる画像ファイルを取得し、変更前の画像ファイル名称リ ストとしてメインシートの A 列 5 行目以降に書き出す。同時に、セル A3 にファ イル数を表示させる。ここでは 20 となる。

・ 名称設定 ボタン

上で書き出した画像ファイル名称の右の列(B 列 5 行目以降)に変更したい画像 ファイル名称(一連の画像名称)のリストを設置する。ここでは普段よく使う 20180802\_001~ 20180802\_020 (.jpg)としている。

・ 一括変換 ボタン

変更前(A 列)の画像ファイル名称を変更後(B 列)のファイル名称に一括変更 する。実行結果を図 3 に示す。

| 整理 ▼                      | ライブラリに追加 ▼        | スライドショー<br>共有 ▼ | 書き込む      | 新しいフォルダー      | 整理 ▼               | ライブラリに追加 ▼              | 共有 ▼<br>スライド ショー | 書き込む      | 新しいフォルダー      | 图 + |
|---------------------------|-------------------|-----------------|-----------|---------------|--------------------|-------------------------|------------------|-----------|---------------|-----|
| $\overline{a}$<br>$\star$ | 名前                | 日付時刻            | 種類        | サイズ<br>タグ     | $\star \hat{-}$    | 名前                      | 日付時刻             | 種類        | サイズ<br>タグ     |     |
| D                         | $\Box$ IMG_3013   | 2018/08/02 9:30 | JPEG イメージ | 354 KB        | T                  | $20180802_001$          | 2018/08/02 9:30  | JPEG イメージ | 354 KB        |     |
|                           | $\Box$ IMG 3014   | 2018/08/02 9:30 | JPEG イメージ | 449 KB        | E.                 | 20180802_002            | 2018/08/02 9:30  | JPEG イメージ | 449 KB        |     |
|                           | <b>E IMG 3015</b> | 2018/08/02 9:32 | JPEG イメージ | 385 KB        | 월                  | ■ 20180802 003          | 2018/08/02 9:32  | JPEG イメージ | 385 KB        |     |
|                           | <b>E IMG 3016</b> | 2018/08/02 9:32 | JPEG イメージ | 499 KB        | Ø                  | ■ 20180802 004          | 2018/08/02 9:32  | JPEG イメージ | 499 KB        |     |
|                           | $\Box$ IMG_3017   | 2018/08/02 9:34 | JPEG イメージ | 396 KB        |                    | $\approx 20180802\_005$ | 2018/08/02 9:34  | JPEG イメージ | 396 KB        |     |
|                           | <b>E IMG 3018</b> | 2018/08/02 9:34 | JPEG イメージ | <b>525 KB</b> |                    | 20180802 006            | 2018/08/02 9:34  | JPEG イメージ | <b>525 KB</b> |     |
|                           | <b>E IMG 3019</b> | 2018/08/02 9:36 | JPEG イメージ | 343 KB        | ä                  | ■ 20180802 007          | 2018/08/02 9:36  | JPEG イメージ | 343 KB        |     |
| 대                         | <b>E IMG 3020</b> | 2018/08/02 9:36 | JPEG イメージ | <b>428 KB</b> |                    | ■ 20180802 008          | 2018/08/02 9:36  | JPEG イメージ | 428 KB        |     |
|                           | $\Box$ IMG 3021   | 2018/08/02 9:37 | JPEG イメージ | 325 KB        | E                  | $\Box$ 20180802 009     | 2018/08/02 9:37  | JPEG イメージ | 325 KB        |     |
|                           | <b>E IMG 3022</b> | 2018/08/02 9:39 | JPEG イメージ | 303 KB        | F                  | ■ 20180802 010          | 2018/08/02 9:39  | JPEG イメージ | 303 KB        |     |
|                           | $\Box$ IMG 3023   | 2018/08/02 9:39 | JPEG イメージ | 386 KB        |                    | 20180802_011            | 2018/08/02 9:39  | JPEG イメージ | 386 KB        |     |
|                           | $\Box$ IMG 3024   | 2018/08/02 9:39 | JPEG イメージ | 409 KB        |                    | ■ 20180802 012          | 2018/08/02 9:39  | JPEG イメージ | 409 KB        |     |
|                           | <b>E IMG 3025</b> | 2018/08/02 9:41 | JPEG イメージ | 351 KB        |                    | 20180802 013            | 2018/08/02 9:41  | JPEG イメージ | 351 KB        |     |
|                           | <b>E IMG 3026</b> | 2018/08/02 9:41 | JPEG イメージ | 417 KB        | 虔                  | ■ 20180802 014          | 2018/08/02 9:41  | JPEG イメージ | 417 KB        |     |
|                           | $\Box$ IMG 3027   | 2018/08/02 9:43 | JPEG イメージ | 333 KB        | ₫                  | ■ 20180802 015          | 2018/08/02 9:43  | JPEG イメージ | 333 KB        |     |
|                           | <b>E IMG 3028</b> | 2018/08/02 9:43 | JPEG イメージ | 335 KB        | $\epsilon$         | $\Box$ 20180802 016     | 2018/08/02 9:43  | JPEG イメージ | 335 KB        |     |
|                           | <b>E IMG 3029</b> | 2018/08/02 9:43 | JPEG イメージ | 354 KB        | $\subseteq$        | 20180802 017            | 2018/08/02 9:43  | JPEG イメージ | 354 KB        |     |
|                           | <b>E</b> IMG 3030 | 2018/08/02 9:43 | JPEG イメージ | 317 KB        | ⊊                  | 20180802_018            | 2018/08/02 9:43  | JPEG イメージ | 317 KB        |     |
|                           | $\Box$ IMG 3031   | 2018/08/02 9:45 | JPEG イメージ | 347 KB        | G                  | 20180802_019            | 2018/08/02 9:45  | JPEG イメージ | 347 KB        |     |
|                           | <b>E IMG 3032</b> | 2018/08/02 9:46 | JPEG イメージ | 345 KB        |                    | 20180802 020            | 2018/08/02 9:46  | JPEG イメージ | 345 KB        |     |
| $G^+$                     |                   |                 |           |               | s<br>$\subseteq$ . |                         |                  |           |               |     |

図 3 処理実行前(左)と結果(右)

・ 元に戻す ボタン

上記の一括変換処理を行った直後に限り、変更後(B列)のファイル名称を変更 前(A列)のファイル名称に戻すことが出来る。

・ クリア ボタン

ワークシート上の画 像ファイル名称のリスト(変更前、変更後)をクリアする。 フォルダ内の画像ファイルが消去されるわけではない。

# [事 例 **2**] ワードファイルの操作 ( **case2.xlms**)

1) 背 景

学内において特定の装置の点検作業を実施した後、実験室名と指摘事項をまとめ た報告書をワード文書として作成したい場合を想定する。

2) 構 成

Excel はメインシートのみであるが、別に Word の雛形ファイル (report.docx) を 予 め 用 意 し 、フ ォ ルダ C :¥macro¥report に 置 い て お く( 図 4 上 )。メ イ ン シ ー ト の 太 字部分の情報を元に雛形ファイルの内容を書き換え、目的の報告書ファイルを作成 する。メインシートの外観を図4下に示す。太字部分に報告書に必要な最新情報が 記入された状態にしておく。

|                           |                                    |                          |                                                         |                                               |               |                                  |                             |           | $ - $ o                          | $\mathbf{x}$                         |
|---------------------------|------------------------------------|--------------------------|---------------------------------------------------------|-----------------------------------------------|---------------|----------------------------------|-----------------------------|-----------|----------------------------------|--------------------------------------|
| $\bigodot$                |                                    |                          | v → → コンピューター → OS (C:) → macro → report                |                                               |               | $-44$                            | reportの検索                   |           |                                  | م                                    |
|                           | 整理 ▼                               |                          | ライブラリに追加 ▼<br>共有 ▼                                      | 書き込む                                          |               | 新しいフォルダー                         |                             |           | $\mathbb{H}$ $\sim$ $\mathbb{H}$ | $\circledcirc$                       |
|                           | $\blacktriangle$<br>X.<br>$\equiv$ | 名前                       |                                                         |                                               | 更新日時          |                                  | 種類                          |           | サイズ                              |                                      |
|                           | L.                                 | report                   |                                                         |                                               |               | 2019/03/13 17:22                 | Microsoft Word 文書           |           | <b>20 KB</b>                     |                                      |
|                           | Ę.<br>얠<br>¢                       |                          | 1個の項目                                                   |                                               |               |                                  |                             |           |                                  |                                      |
|                           |                                    |                          |                                                         |                                               |               |                                  |                             |           |                                  |                                      |
| $x \parallel$ $\parallel$ |                                    | ち・ マー =                  |                                                         |                                               | case2 - Excel |                                  |                             |           |                                  | $? \quad \Box - \quad \Box - \times$ |
| ファイル                      |                                    | ホーム                      | 挿入<br>ページレイアウト                                          | 数式<br>データ                                     | 校閲            | 開発<br>表示                         | <b>ACROBAT</b>              |           |                                  | サインイン                                |
|                           | Visual Basic マクロ<br>コード            |                          | u<br>p<br>E<br>挿入 デザイン<br>アドイン COM<br>Δ<br>アドイン<br>アドイン | に プロパティ<br>△コードの表示<br>モード 国ダイアログの実行<br>コントロール |               | la.<br>→ 拡張パック<br>ソース<br>■データの更新 | ■ 対応付けのプロパティ 画 インボート<br>XML | 図、 エクスポート | ö<br>ドキュメント<br>パネル<br>変更         |                                      |
| G1                        |                                    | $\overline{\phantom{a}}$ | Ťx.                                                     |                                               |               |                                  |                             |           |                                  | v                                    |
|                           | Α                                  |                          | B                                                       |                                               |               | $\mathsf{C}$                     |                             |           | D                                | ∣▲                                   |
| $\mathbf{1}$              |                                    |                          | ファイル名: 20190311_電気工学科_点検結果報告書.docx                      |                                               |               |                                  |                             | 報告書作成     | リセット                             |                                      |
| 2<br>3                    |                                    |                          | 点検実施学科等<br>点検作業実施日                                      | 電気工学科                                         | 平成31年3月11日    |                                  |                             |           |                                  |                                      |
| 4                         |                                    |                          | 報告日                                                     |                                               | 平成31年3月13日    |                                  |                             |           |                                  |                                      |
| 5                         |                                    |                          | 報告書提出先                                                  |                                               |               | 電気工学科長 電電 太郎                     |                             |           |                                  |                                      |
| 6<br>7                    |                                    |                          | 点検者1<br>点検者2                                            | 北見 次郎<br>工大 三郎                                |               |                                  |                             |           |                                  |                                      |
| 8                         |                                    |                          |                                                         |                                               |               |                                  |                             |           |                                  |                                      |
| 9                         |                                    |                          | 室名等                                                     | 指摘事項                                          |               |                                  |                             |           |                                  |                                      |
| 10                        |                                    |                          | 1 電気工学第1実験室                                             | なし。                                           |               |                                  |                             |           |                                  |                                      |
| 11                        |                                    |                          | 2 電気工学第2実験室                                             | なし。                                           |               |                                  |                             |           |                                  |                                      |
| 12                        |                                    |                          | 3 電気工学第3実験室                                             | なし。                                           |               |                                  |                             |           |                                  |                                      |
| 13                        |                                    |                          | 4 電気工学第4実験室                                             |                                               | 修理の必要あり。      |                                  |                             |           |                                  |                                      |
| 14                        |                                    |                          | 5 電気工学第5実験室<br>6 電気システム第1実験室                            | なし。                                           | 修理の必要あり。      |                                  |                             |           |                                  |                                      |
| 15<br>16                  |                                    |                          | 7 電気システム第2実験室                                           | なし。                                           |               |                                  |                             |           |                                  |                                      |
| 17                        |                                    |                          | 8 電気システム第3実験室                                           | なし。                                           |               |                                  |                             |           |                                  |                                      |
| 18                        |                                    |                          | 9 電気システム第4実験室                                           | なし。                                           |               |                                  |                             |           |                                  |                                      |
| 19                        |                                    |                          | 10 電気システム第5実験室                                          | なし。                                           |               |                                  |                             |           |                                  |                                      |
| 20                        |                                    |                          | 11 電気力学第1実験室                                            | なし。                                           |               |                                  |                             |           |                                  |                                      |
| 21                        |                                    |                          | 12 電気力学第2実験室                                            |                                               |               | フィルター交換の必要あり。                    |                             |           |                                  |                                      |
| 22                        |                                    |                          | 13 電気力学第3実験室                                            | なし。                                           |               |                                  |                             |           |                                  |                                      |
| 23                        |                                    |                          | 14 電気力学第4実験室                                            | なし。                                           |               |                                  |                             |           |                                  |                                      |
| 24                        |                                    |                          | 15 電気力学第5実験室                                            |                                               |               | フィルター交換の必要あり。                    |                             |           |                                  |                                      |
| 25                        |                                    |                          | 16 電気電子学生実験室1                                           | なし。                                           |               |                                  |                             |           |                                  |                                      |
| 26                        |                                    |                          | 17 電気電子学生実験室2                                           | なし。                                           |               |                                  |                             |           |                                  |                                      |
| 27                        |                                    |                          | 18 電気電子学生実験室3                                           | なし。                                           |               |                                  |                             |           |                                  |                                      |
| 28                        |                                    |                          | 19 電気電子学生実験室4                                           | なし。                                           |               |                                  |                             |           |                                  |                                      |
| 29                        |                                    |                          | 20 電気電子学生実験室5                                           | なし。                                           |               |                                  |                             |           |                                  |                                      |
| 30                        |                                    |                          |                                                         |                                               |               |                                  |                             |           |                                  |                                      |
| 31                        |                                    |                          |                                                         |                                               |               |                                  |                             |           |                                  | $\mathbf{v}$                         |
|                           |                                    |                          | report<br>$^{\circledR}$                                |                                               |               |                                  | ा ज                         |           |                                  | $\overline{\phantom{a}}$             |
| 準備完了                      |                                    |                          |                                                         |                                               |               |                                  | 囲                           | 圓<br>凹    |                                  | 100%<br>$+$                          |
|                           |                                    | 饂                        |                                                         |                                               |               |                                  |                             |           |                                  |                                      |

図 4 雛形ファイル (上) とメインシート (下)

3) ボタンの機能と実行結果

・「 報告書作成」ボタン

メインシートの太字部分の情報を元に雛形ファイル report.docx の内容を書き換 え、点検年月日 \_点検実施学科 \_点検結果報告書 .docx というファイル名でフォル ダ C:¥macro¥report に格納される(図 5)。作成された報告書の例を図 6 に示す。

|                   |                                         |                   |                   | $\Box$<br>$\qquad \qquad \Box$ | $\mathbf{x}$ |
|-------------------|-----------------------------------------|-------------------|-------------------|--------------------------------|--------------|
|                   | →→ → コンピューター → OS (C:) → macro → report | ۰I<br>$\ddotmark$ | reportの検索         |                                | م            |
| 整理 ▼              | ライブラリに追加 ▼<br>共有 ▼<br>書き込む              | 新しいフォルダー          |                   | 988 -                          | $\circledR$  |
|                   | ⇁<br>名前                                 | 更新日時              | 種類                | サイズ                            |              |
|                   | ■ 20190311_ 電気工学科_点検結果報告書               | 2019/03/18 16:34  | Microsoft Word 文書 | <b>20 KB</b>                   |              |
| ŗ.<br>얠<br>é<br>٠ | report                                  | 2019/03/13 17:22  | Microsoft Word 文書 | <b>20 KB</b>                   |              |
|                   | 2個の項目                                   |                   |                   |                                |              |

図 5 作成、格納された報告書ファイル

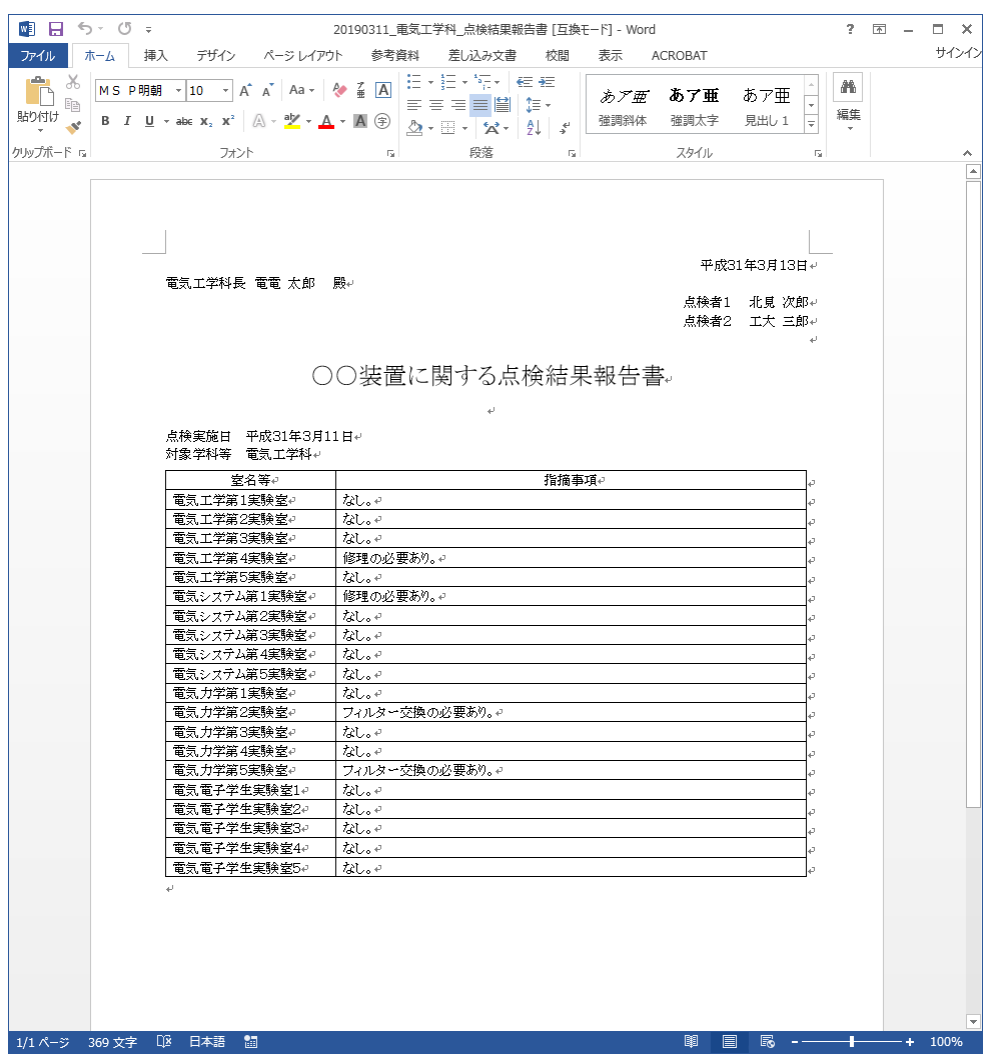

図 6 作成された報告書の例

・ リセット ボタン

メインシートの太字 部分に記載した 情報を 消去する 。フォルダ内の報告書ファイ ル が消去されるわけではない。

### [事 例 **3**] **PDF** ファイルの一括作成 ( **case3.xlms**)

1) 背 景

学内で運用中の、あるシステムの全学説明会を PC 使用で行うことになった。配 布資料には、参加者ごとに異なる ID 番 号 、パスワード、学科、研究室、氏名を表 記したい。さらに、教職員と学生とで異なる説明文を付けたい。このような条件下 で、配布資料を PDF ファイルとして、一括作成したい場合を想定する。

2) 構 成

Excel のメインシートとサブシートから成る(図7)。 サブシートに参加者 20 人 分 の ID 番号、パスワード、学科、研究室、氏名、内線番号、教職員か学生かの区 別等のデーター覧表を作成しておく。サブシートから必要な情報をメインシートに 取り込み、表示させ、目的の PDF ファイルを作成する。

| 제 모                       | ちゃさい           |                                                                   | case3 - Excel                                       |                                                               | $2 \nabla$<br>$\sim$              | п.             | 困 日    | ち・ き・:                                              |                                               |                  |                                                                 | case3 - Excel                    |                                        |                                    | $? \quad \Box$<br>$\sim$ | $\Box$ $\times$          |
|---------------------------|----------------|-------------------------------------------------------------------|-----------------------------------------------------|---------------------------------------------------------------|-----------------------------------|----------------|--------|-----------------------------------------------------|-----------------------------------------------|------------------|-----------------------------------------------------------------|----------------------------------|----------------------------------------|------------------------------------|--------------------------|--------------------------|
| ファイル                      | ホーム            | 排入<br>ページレイアウト<br>設式                                              | 表示<br>データ<br>校開                                     | 開発<br><b>ACROBAT</b>                                          |                                   | サイ             | ファイル   | ホーム                                                 | 排入                                            | ページレイアウト         | 数式<br>データ<br>10.53                                              | 명장<br>表示                         | ACROBAT                                |                                    |                          | サウイン                     |
| Visual Basic マクロ<br>$3-F$ | -g             | ☆<br>霭<br>$-r$<br>Ŧ,<br>アドイン<br>掃入<br>デザイン<br>COM<br>アドイン<br>アドイン | 日プロパティ<br>のコードの表示<br>ソース<br>モード コタイアログの実行<br>コントロール | 甲 対応付けのプロパティ 品 インボート<br>日、エクスポート<br>加拡張パック<br>ピリデータの更新<br>XML | l a<br>ドキュメント<br>パネル<br>交更        |                |        | $\frac{1}{\sqrt{2}}$<br>Visual Basic マクロ<br>$3 - 8$ | ☆<br>್ಕ<br><b>FF4&gt; COM</b><br>アドイン<br>アドイン | <b>En</b><br>排入  | □プロパティ<br>GT コードの表示<br>デザイン<br>テッセン<br>モード 国 ダイアログの実行<br>コントロール | E<br>Til 拡張パック<br>ソース<br>日データの更新 | □対応付けのプロパティ コマインボート<br>日、エクスポート<br>XML | <b>List</b><br>ドキュメント<br>パネル<br>交更 |                          |                          |
| F12                       | $\mathbf{w}$ . | $\mathbb{K}$<br>Ťx.<br>$\checkmark$                               |                                                     |                                                               |                                   | 12             |        | ÷.                                                  | $\times$                                      | fx               |                                                                 |                                  |                                        |                                    |                          |                          |
| A                         | 8              |                                                                   | Đ                                                   |                                                               | F.<br>G                           |                |        |                                                     | $\checkmark$<br>с                             | D                | Ε                                                               | F                                | G                                      |                                    |                          |                          |
|                           |                |                                                                   | ○○管理支援システム 全学説明会用                                   |                                                               |                                   |                | A.     |                                                     |                                               |                  |                                                                 |                                  |                                        | н                                  |                          | $\overline{\phantom{a}}$ |
| $\mathbf{z}$              |                |                                                                   |                                                     |                                                               |                                   | $\overline{a}$ |        | 研究室ID                                               | ログインバ<br>スワード                                 | 管理用/<br>スワード     | 学科等                                                             | 研究室名称                            | 研究室責任者氏名                               | 内線                                 | 教職員<br>or学生              |                          |
| 3                         |                |                                                                   | 化学工学科 有機第一研究室                                       | 北見一郎 様                                                        | 職員                                |                |        | kit01                                               | kitO11                                        | kitO12           | 化学工学科                                                           | 有機第一研究室                          | 北見一郎                                   | 1001                               | 職員                       |                          |
| 4.                        |                |                                                                   |                                                     |                                                               |                                   | 4.             |        | kit02                                               | kit021                                        | kit022           | 化学工学科                                                           | 有機第一研究室                          | 北見二郎                                   | 1002                               | 学生                       |                          |
| 5                         |                |                                                                   | 本日の説明会では、以下のID及びパスワードを使用して下さい。                      |                                                               |                                   | s              |        | kit03                                               | kit031                                        | kit032           | 化学工学科                                                           | 有機第二研究室                          | 北見三郎                                   | 1003                               | 職員                       |                          |
|                           |                |                                                                   |                                                     |                                                               | PDF                               | 6              |        | kit04                                               | kit041                                        | kit042           | 化学工学科                                                           | 有機第二研究室                          | 北見四郎                                   | 1004                               | 学生                       |                          |
| 6                         |                |                                                                   | ログイン                                                |                                                               |                                   | 7.             |        | kit05                                               | kit051                                        | kit052           | 化学工学科                                                           | 有機第二研究室                          | 北見五郎                                   | 1004                               | 学生                       |                          |
|                           |                | 研究室ID                                                             | パスワード                                               | 管理用<br>パスワード                                                  | ⊣⊧                                | 8              | 6<br>7 | kit06                                               | kit061                                        | kit062           | 化学工学科<br>化学工学科                                                  | 無機第一研究室<br>無機第一研究室               | 北見六郎<br>北見七郎                           | 1005                               | 職員<br>職員                 |                          |
|                           |                | kit01                                                             | kit011                                              | kit012                                                        | All PDF                           | $\mathbf Q$    | 8      | kit07<br>kit08                                      | kit071                                        | kit072           | 化学工学科                                                           | 無機第二研究室                          | 北見八郎                                   | 1006<br>1007                       | 職員                       |                          |
|                           |                |                                                                   |                                                     |                                                               |                                   | 10             | 9      | kit09                                               | kit081<br>kit091                              | kit082<br>kit092 | 化学工学科                                                           | 無機第二研究室                          | 北見九郎                                   | 1008                               | 学生                       |                          |
|                           |                |                                                                   |                                                     |                                                               | 消去                                | 11             | 10     | kit10                                               | kit101                                        | kit102           | 化学工学科                                                           | 無機第二研究室                          | 北見十郎                                   | 1009                               | 学生                       |                          |
|                           |                |                                                                   |                                                     |                                                               |                                   | 12             | 11     | kit11                                               | kit111                                        | kit112           | 機械工学科                                                           | 機械第一研究室                          | 常呂一郎                                   | 2001                               | 職員                       |                          |
|                           |                |                                                                   |                                                     |                                                               |                                   | 13             | 12     | kit12                                               | kit121                                        | kit122           | 機械工学科                                                           | 機械第一研究室                          | 常呂二郎                                   | 2002                               | 職員                       |                          |
|                           |                |                                                                   |                                                     |                                                               |                                   | 14<br>15       | 13     | kit13                                               | kit131                                        | kit132           | 機械工学科                                                           | 機械第一研究室                          | 常呂三郎                                   | 2003                               | 学生                       |                          |
|                           |                |                                                                   |                                                     |                                                               |                                   | 16             | 14     | kit14                                               | kit141                                        | kit142           | 機械工学科                                                           | 機械第一研究室                          | 常呂四郎                                   | 2003                               | 学生                       |                          |
|                           |                |                                                                   |                                                     |                                                               |                                   | 17             | 15     | kit15                                               | kit151                                        | kit152           | 物質工学科                                                           | 物質第一研究室                          | 常呂五郎                                   | 3001                               | 職員                       |                          |
|                           |                |                                                                   |                                                     |                                                               |                                   | 18             | 16     | kit16                                               | kit161                                        | kit162           | 物質工学科                                                           | 物質第一研究室                          | 常呂六郎                                   | 3002                               | 職員                       |                          |
|                           |                |                                                                   |                                                     |                                                               |                                   | 19             | 17     | kit17                                               | kit171                                        | kit172           | 物質工学科                                                           | 物質第一研究室                          | 常呂七郎                                   | 3003                               | 学生                       |                          |
|                           |                |                                                                   | 教職員向けの文面                                            |                                                               |                                   | 20             | 18     | kit18                                               | kit181                                        | kit182           | 電気工学科                                                           | 電気第一研究室                          | 常呂八郎                                   | 4001                               | 職員                       |                          |
|                           |                |                                                                   |                                                     |                                                               |                                   | 21             | 19     | kit19                                               | kit191                                        | kit192           | 電気工学科                                                           | 電気第二研究室                          | 常呂九郎                                   | 4002                               | 職員                       |                          |
|                           |                |                                                                   |                                                     |                                                               |                                   | 22             | 20     | kit20                                               | kit201                                        | kit202           | 電気工学科                                                           | 電気第二研究室                          | 常呂十郎                                   | 4003                               | 学生                       |                          |
|                           |                |                                                                   |                                                     |                                                               |                                   | 23             |        |                                                     |                                               |                  |                                                                 |                                  |                                        |                                    |                          |                          |
| $+ - +$                   |                | 配布用 一覧<br>$\circled$                                              |                                                     | $\frac{1}{2}$                                                 |                                   |                |        | 配布用                                                 | $-n$                                          | $\bigoplus$      |                                                                 | $\left  \cdot \right $           |                                        |                                    |                          | $\lceil \cdot \rceil$    |
| 事偶完了 語                    |                |                                                                   |                                                     | ▥<br>$\blacksquare$                                           | ■ ------------------- 1001 集備完了 語 |                |        |                                                     |                                               |                  |                                                                 |                                  | 四 --<br>冊<br>圖                         |                                    | $+ -$                    | 100%                     |

図 7 メインシート(左)とサブシート(右)

3) ボタンの機能と実行結果

 $\cdot$  (  $\boxed{\blacktriangle}$  (スピンボタン)

右ボタンのクリックで ID 番号が +1 ずつ増加していく (左ボタンはその逆)。各 ID 番号の参加者情報を切り替えて表示させることができる。

・ PDF ボタン

現時点でメインシー トに表示されている ID 番号の参加者情報をもとに配布資料 ( PDF ファイル)を作成し、フォルダ C:¥macro ¥pdf に格納する。 ID 番 号 5 の 情 報が表示されている場合は、ID\_5.pdf が作成、格納される (図 8)。

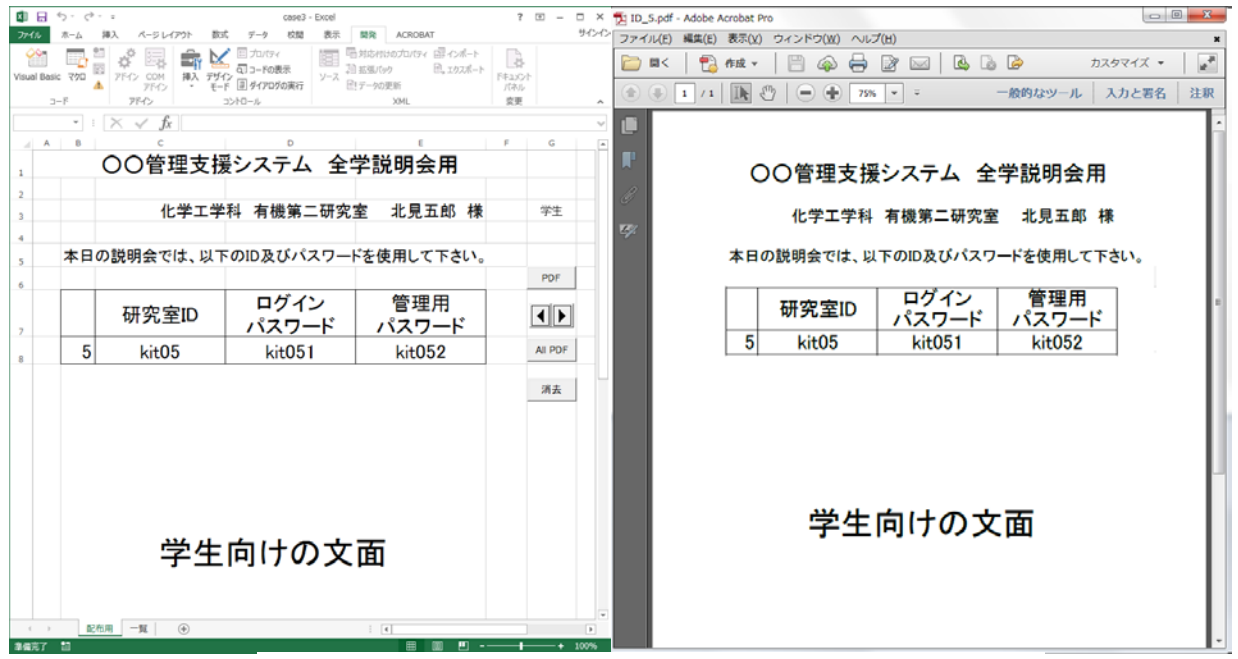

図 8 ID\_5 の情報と作成された PDF ファイル

・ All PDF ボタン

ID 番号 1~20 まで全ての配布資料 (20 個の PDF ファイル)を一括作成し、それ らは順次、フォルダ C:¥macro¥pdf に格納される。さらに、全てを一まとめにし た 1 ファイル (ID\_all.pdf, 全 20 頁) も作成し、同フォルダに格納される (図 9)。

• 消去 ボタン

フォルダ C:¥macro¥pdf 内に存在する PDF ファイルを全消去する。

| 整理 ▼   | ライブラリに追加 ▼           | 共有▼<br>書き込む      | 新しいフォルダー               | $\circledR$<br>$\equiv$ $\sim$<br>H. |
|--------|----------------------|------------------|------------------------|--------------------------------------|
| ☆      | 名前                   | 更新日時             | 種類                     | サイズ                                  |
|        | 111D1                | 2019/03/14 11:52 | Adobe Acrobat Document | 44 KB                                |
| Ļ.     | $711D$ 2             | 2019/03/14 11:52 | Adobe Acrobat Document | 43 KB                                |
| ¥      | $\overline{D}$ ID 3  | 2019/03/14 11:52 | Adobe Acrobat Document | 44 KB                                |
|        | $\overline{1}$ ID 4  | 2019/03/14 11:52 | Adobe Acrobat Document | 43 KB                                |
| ¢      | $\overline{7}$ ID 5  | 2019/03/14 11:52 | Adobe Acrobat Document | 43 KB                                |
|        | $\overline{D}$ ID 6  | 2019/03/14 11:52 | Adobe Acrobat Document | 44 KB                                |
| ħ      | $\overline{D}$ lid 7 | 2019/03/14 11:52 | Adobe Acrobat Document | 44 KB                                |
| B      | $\sqrt{2}$ ID 8      | 2019/03/14 11:52 | Adobe Acrobat Document | 44 KB                                |
| Ξ<br>E | 词ID 9                | 2019/03/14 11:52 | Adobe Acrobat Document | 43 KB                                |
| E      | $\overline{1}$ ID 10 | 2019/03/14 11:52 | Adobe Acrobat Document | 43 KB                                |
| d      | $\overline{1}$ ID 11 | 2019/03/14 11:52 | Adobe Acrobat Document | 43 KB                                |
|        | $\sqrt{2}$ ID_12     | 2019/03/14 11:52 | Adobe Acrobat Document | 43 KB                                |
|        | $\frac{1}{2}$ ID 13  | 2019/03/14 11:52 | Adobe Acrobat Document | 43 KB                                |
| ۱Ņ     | $\mathbb{Z}$ ID 14   | 2019/03/14 11:52 | Adobe Acrobat Document | 43 KB                                |
| ê      | $\frac{1}{2}$ ID 15  | 2019/03/14 11:52 | Adobe Acrobat Document | 44 KB                                |
| c      | TH ID 16             | 2019/03/14 11:52 | Adobe Acrobat Document | 44 KB                                |
| d      | TH ID 17             | 2019/03/14 11:52 | Adobe Acrobat Document | 42 KB                                |
| ς      | $10 - 18$            | 2019/03/14 11:52 | Adobe Acrobat Document | 43 KB                                |
| ς      | $11$ ID $19$         | 2019/03/14 11:52 | Adobe Acrobat Document | 44 KB                                |
| ç      | $10-20$              | 2019/03/14 11:52 | Adobe Acrobat Document | 42 KB                                |
| g.     | 10_all               | 2019/03/14 11:52 | Adobe Acrobat Document | 858 KB                               |

図 9 格納された PDF ファイル

# **4**. おわりに

日常業務で頻繁に行う操作は、 VBA で記述したマクロにより、自動化しておく ことで大幅な時間短縮かつ正確な処理の実行が期待できる。また、普段行わない単 発的 な 作 業 で あ っ て も 、手 作 業 で は 大 き な 労 力 が 見 込 ま れ る 場 合 は 、例 え プ ロ グ ラ ミングにかなりの時間を費やして本末転倒に思われる場合でもマクロを作成して 実行した方がヒューマンエラー防止等の観点からも最終的には望ましい結果とな る場合が多い。

VBA によるマクロが万能であるとは言えないが、提出書類等の不備を大幅に減 らせ、信用度が上がるという点では、非常に価値が大きいと考えられる。さらに、 一度作成したマクロはその一部 を 修 正 す れ ば 他 の 業 務 に も 使 い 回 せ る な ど 、応 用 が 利く場合が多い 。また、普段からマクロの修正、改良等を積み重ねることで、スキ ル ア ッ プ に も な り 、や が て は 大 規 模 な シ ス テ ム 構 築 に 至 る ま で の 高 度 な マ ク ロ 開 発 技術力を獲得できるようになるものと筆者は考えている。

# 平成30年度 国立大学法人北見工業大学技術部技術員研修会

 標記研修会は、北見工業大学技術部組織規程第13条に基づき、毎年実施している 研修である。 今年度は、下記日程・内容で実施することとする。

場 所:三号館2階 多目的講義室

平成30年度 国立大学法人北見工業大学技術部技術員研修日程

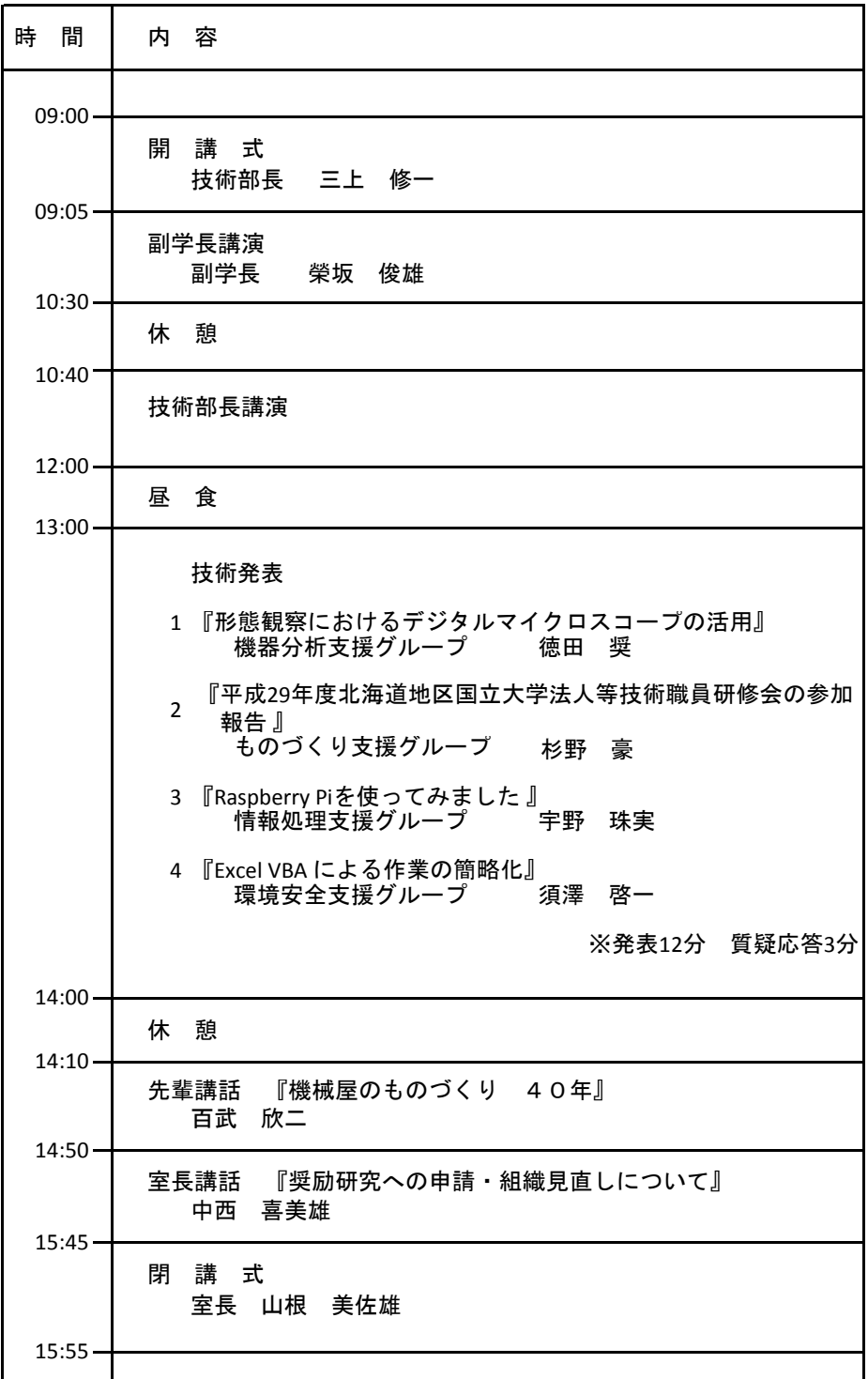

記 日 時:平成30年 8月 21日(金) 9:00~15:55

# 学外研修・出張報告

# 学外研修・出張報告

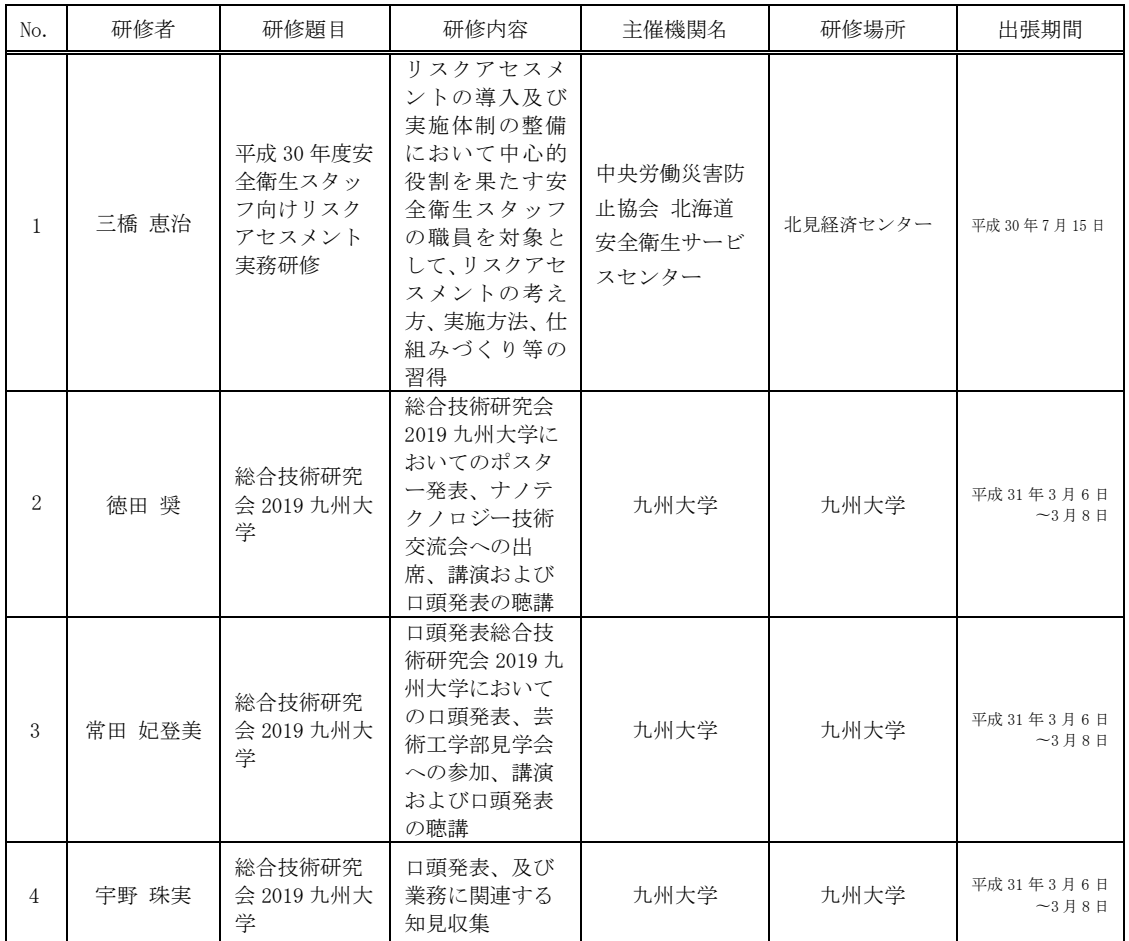

# グループ研修報告

# 平成 30 年度 グループ研修報告

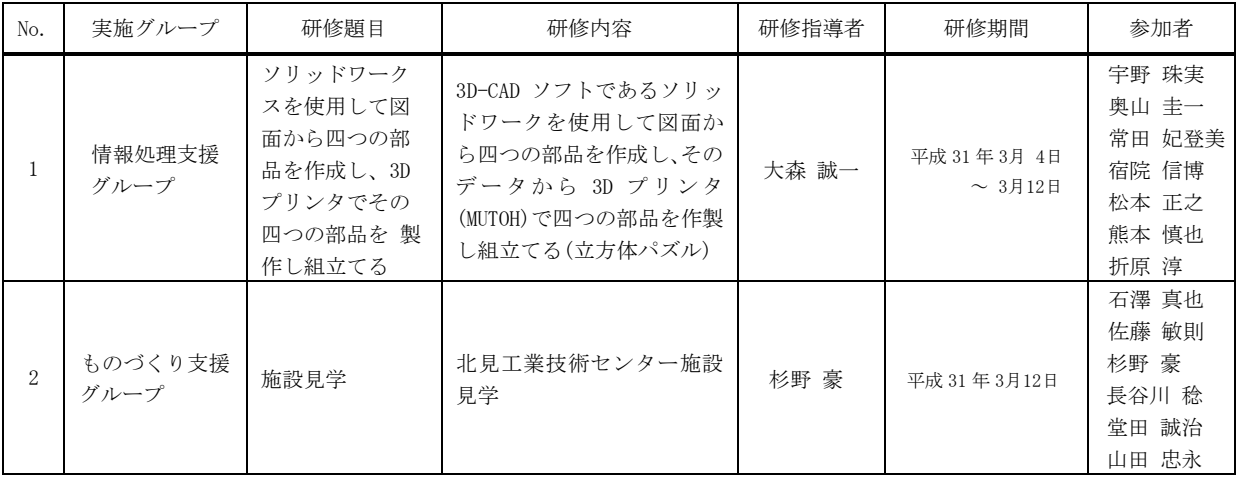

# 情報処理支援グループ研修説明用料

ソリッドワークスを使用して図面から四つの部品を作成し、3D プリンタでその四つの部品を 製作し組立てる。

日時・場所:

第1回目 3月4日 9:30~12:00 12 号棟 (旧機械工学科 2 号棟) 4F CAD 室 第2回目 チームK 3月11日 11:00~12:00 チーム T 3 月 25 日 13:30~14:30 12 号棟 (旧機械工学科 2 号棟) 1 F 材料力学第 2 実験室 持参:前回のグループ研修で使用した USB メモリ

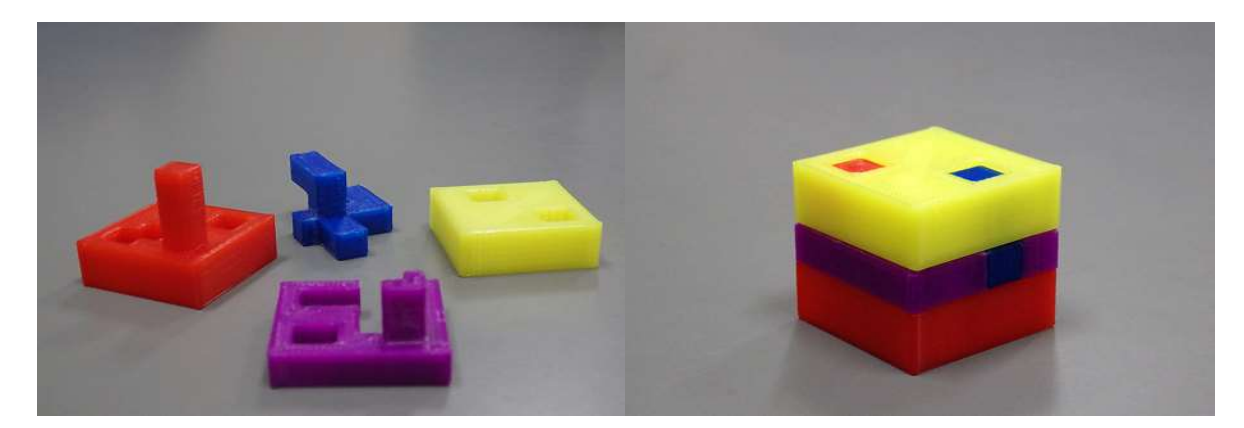

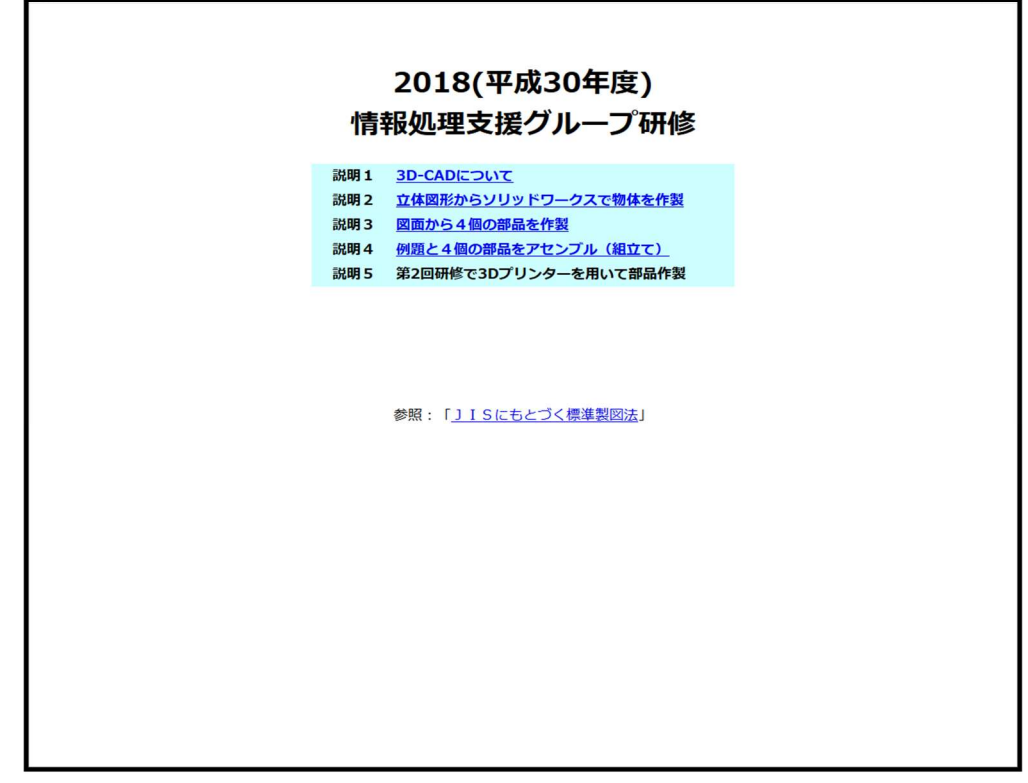

説明 1

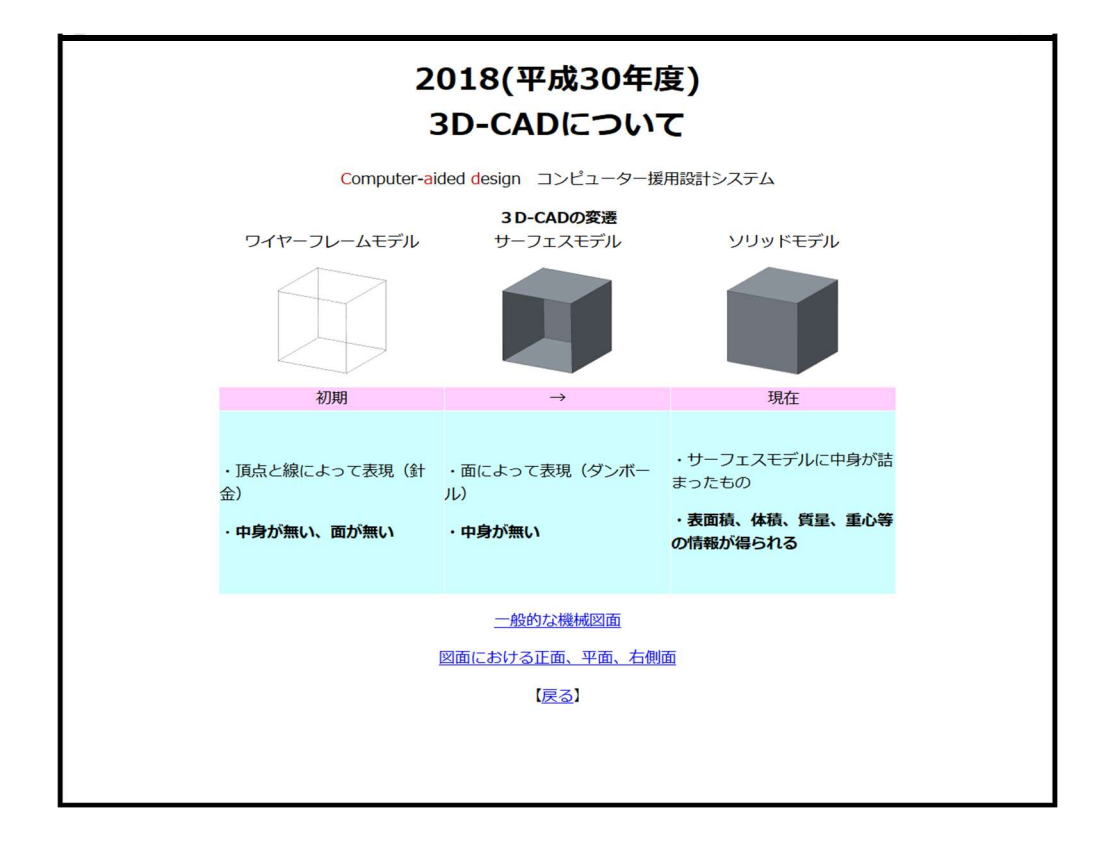

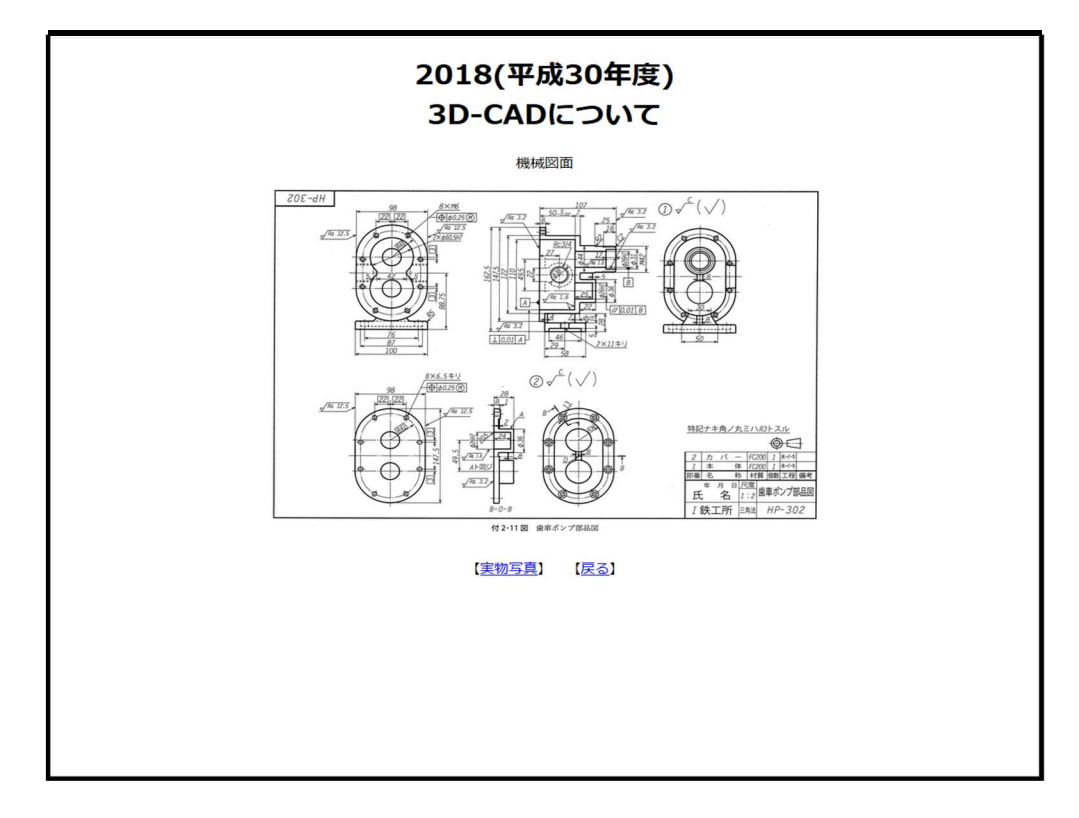

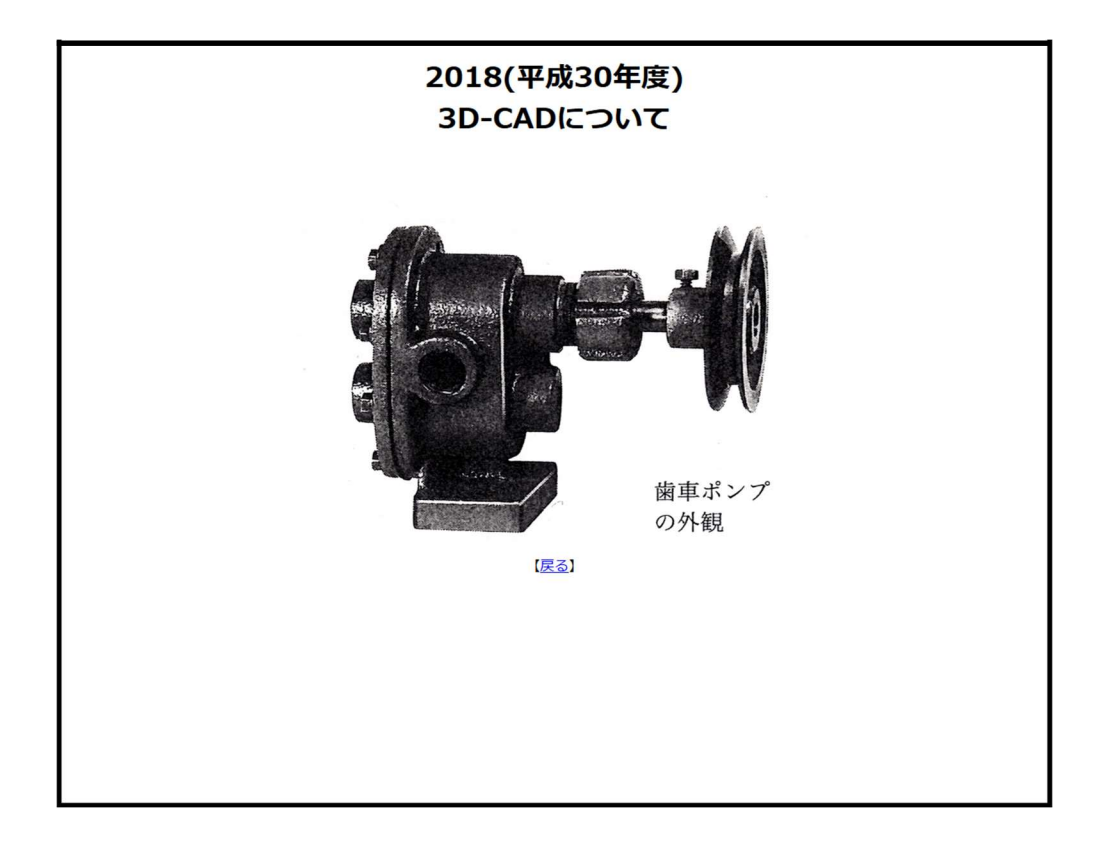

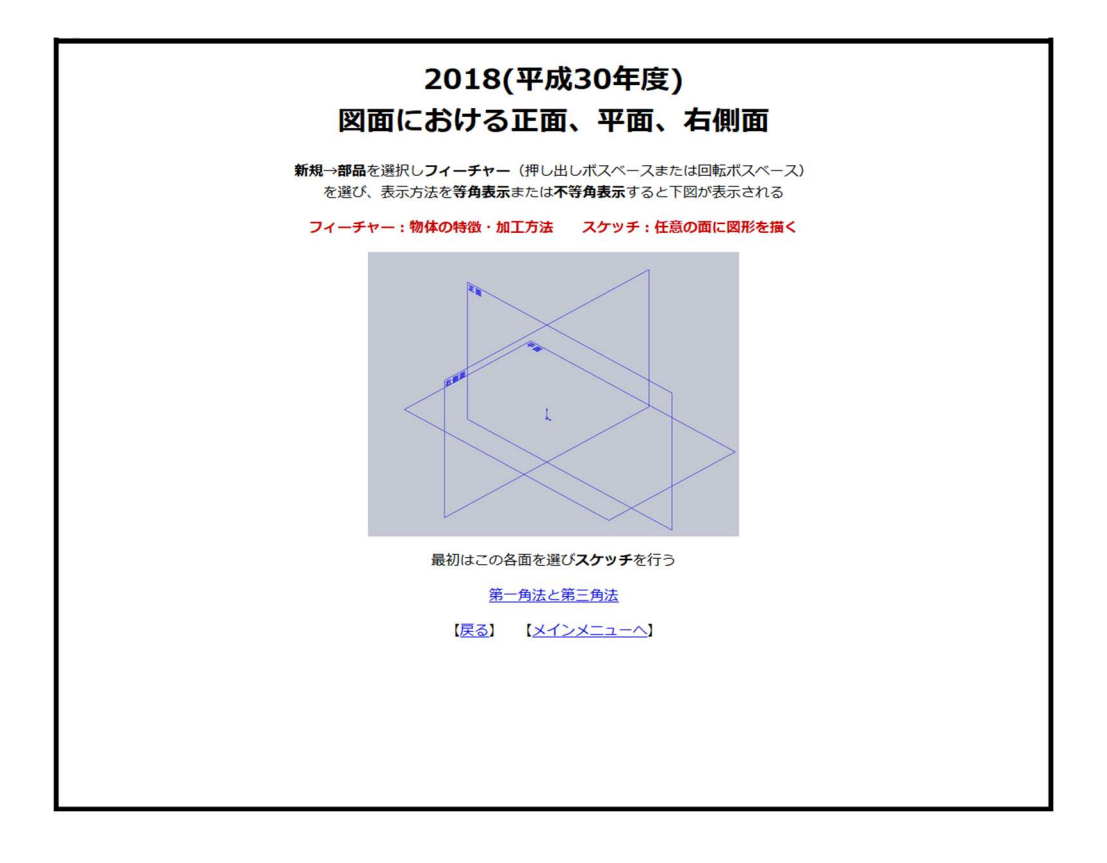

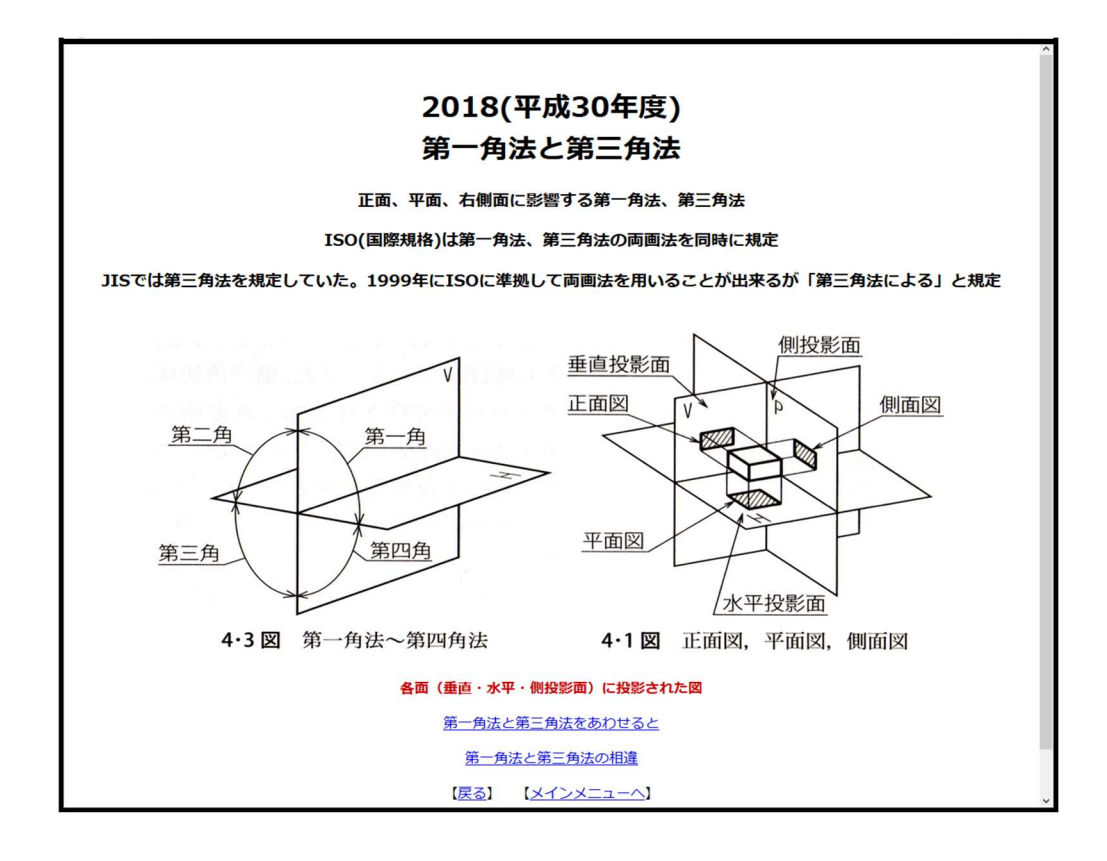

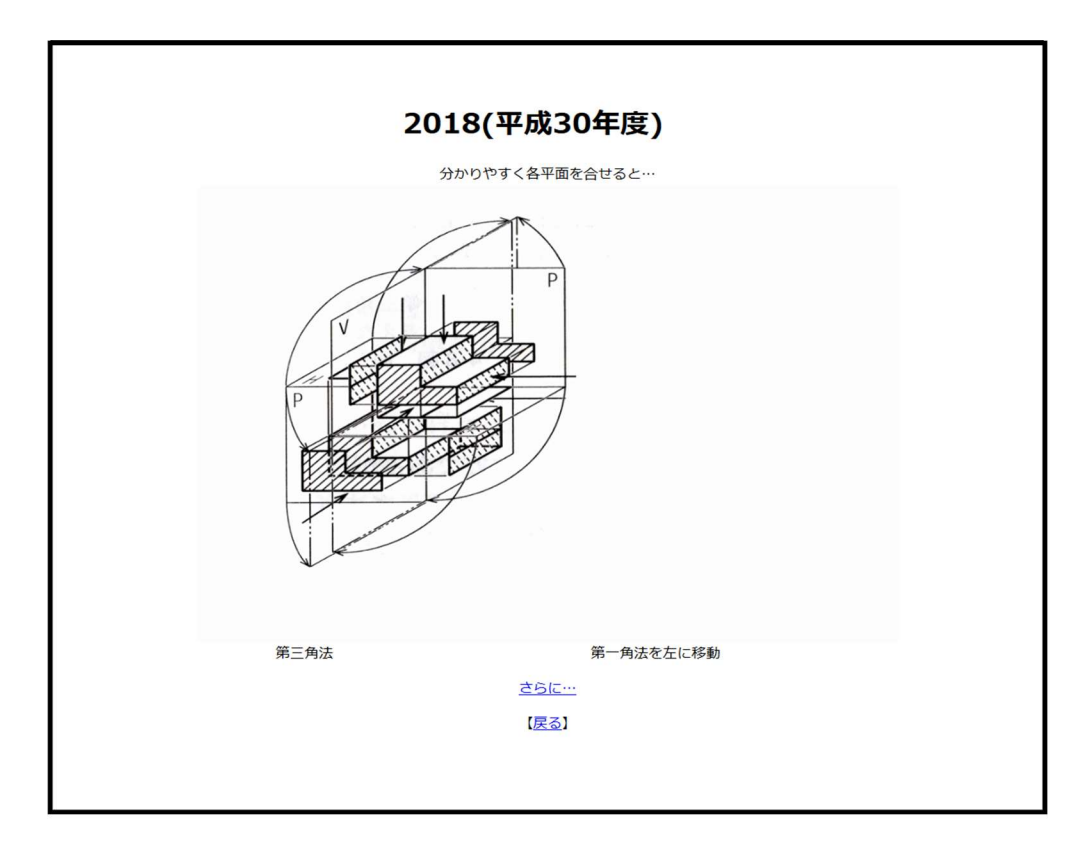

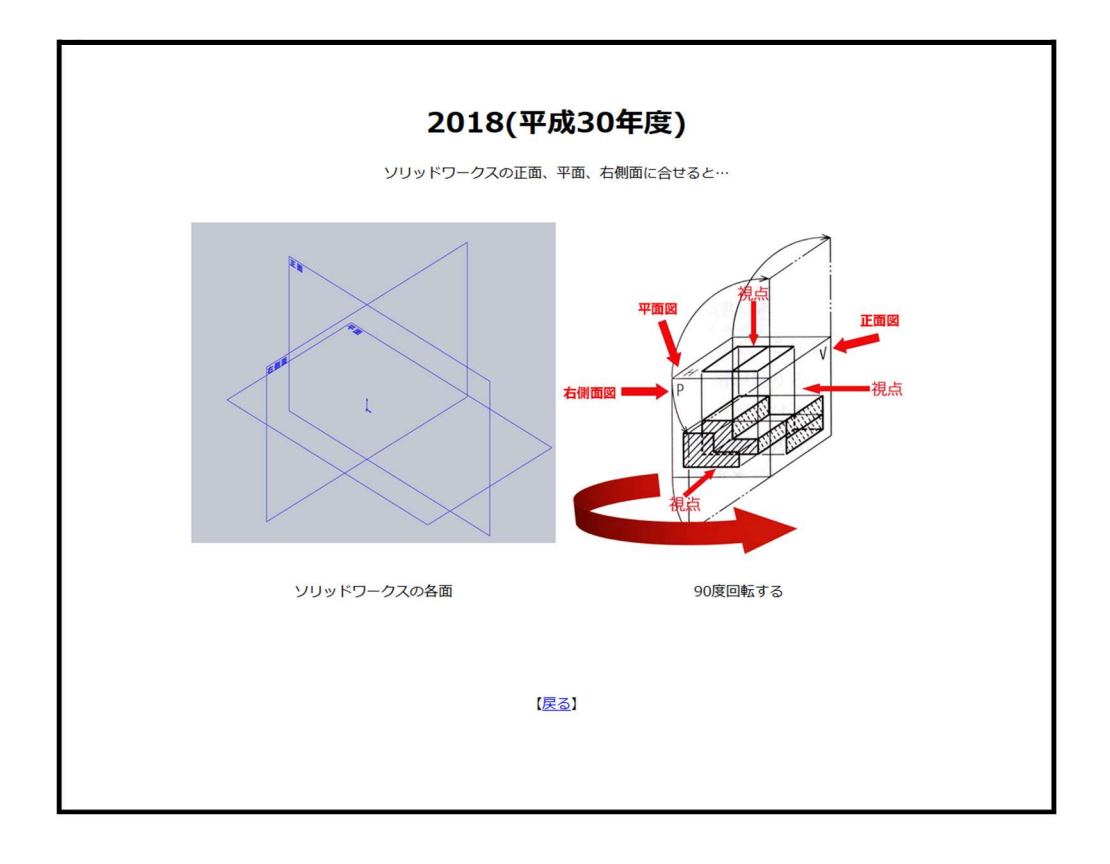

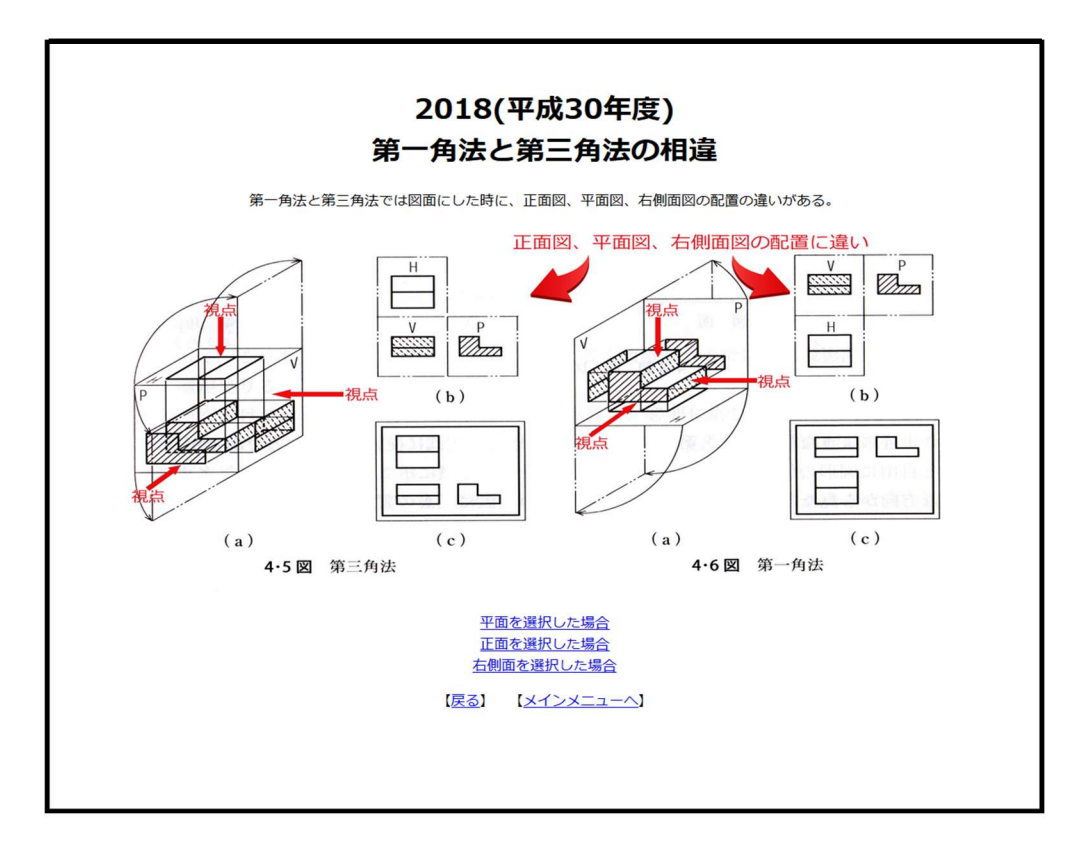

図 JIS にもとづく標準製図法より

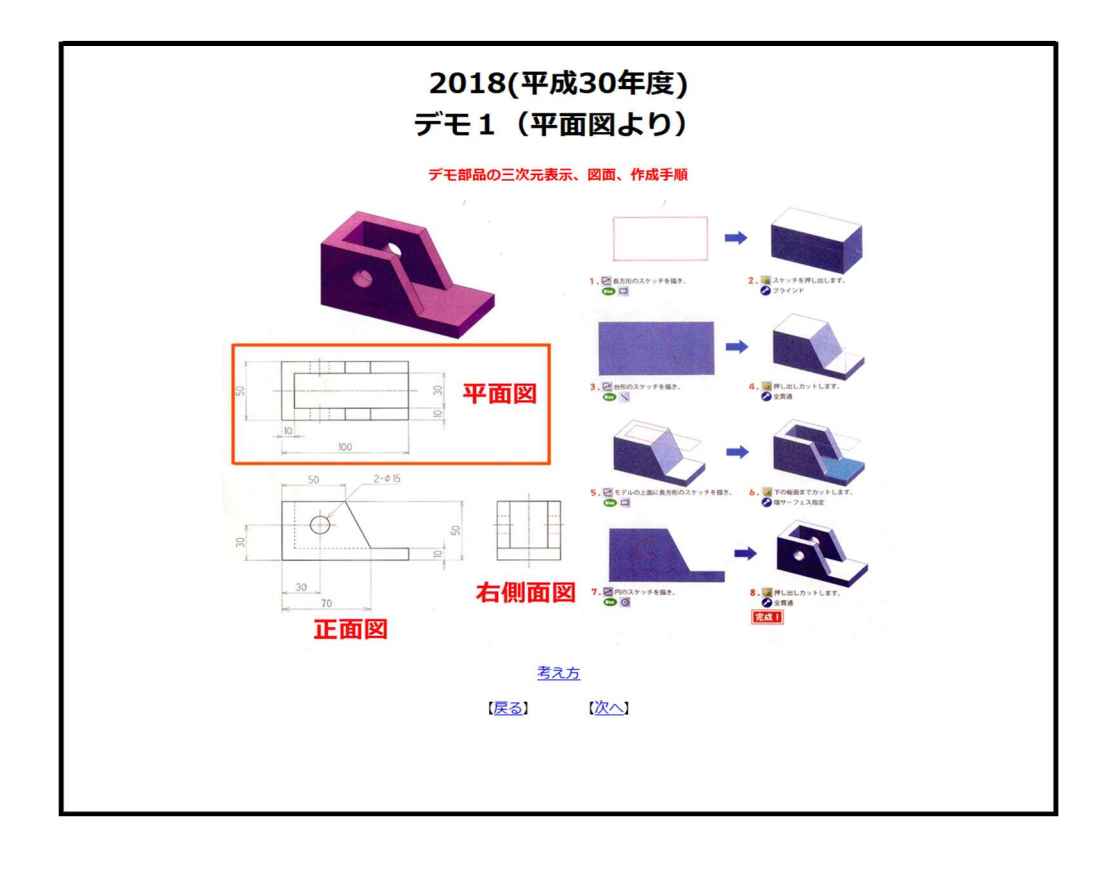

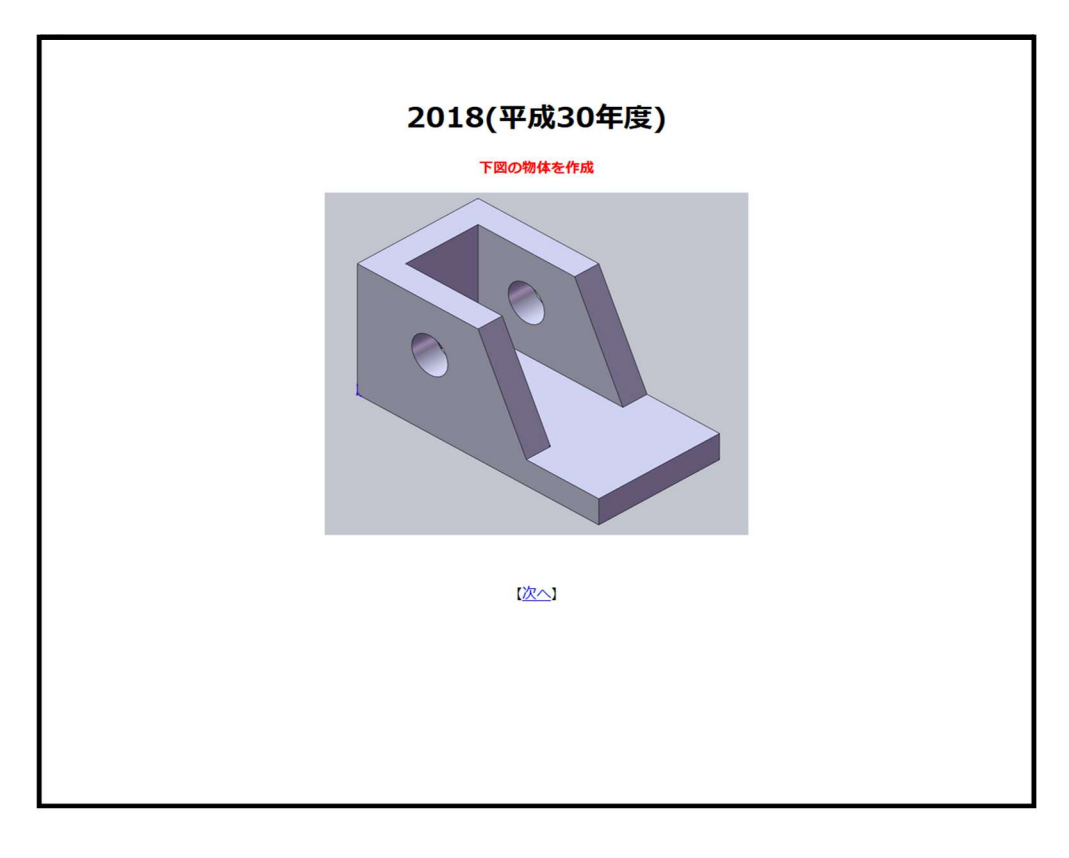

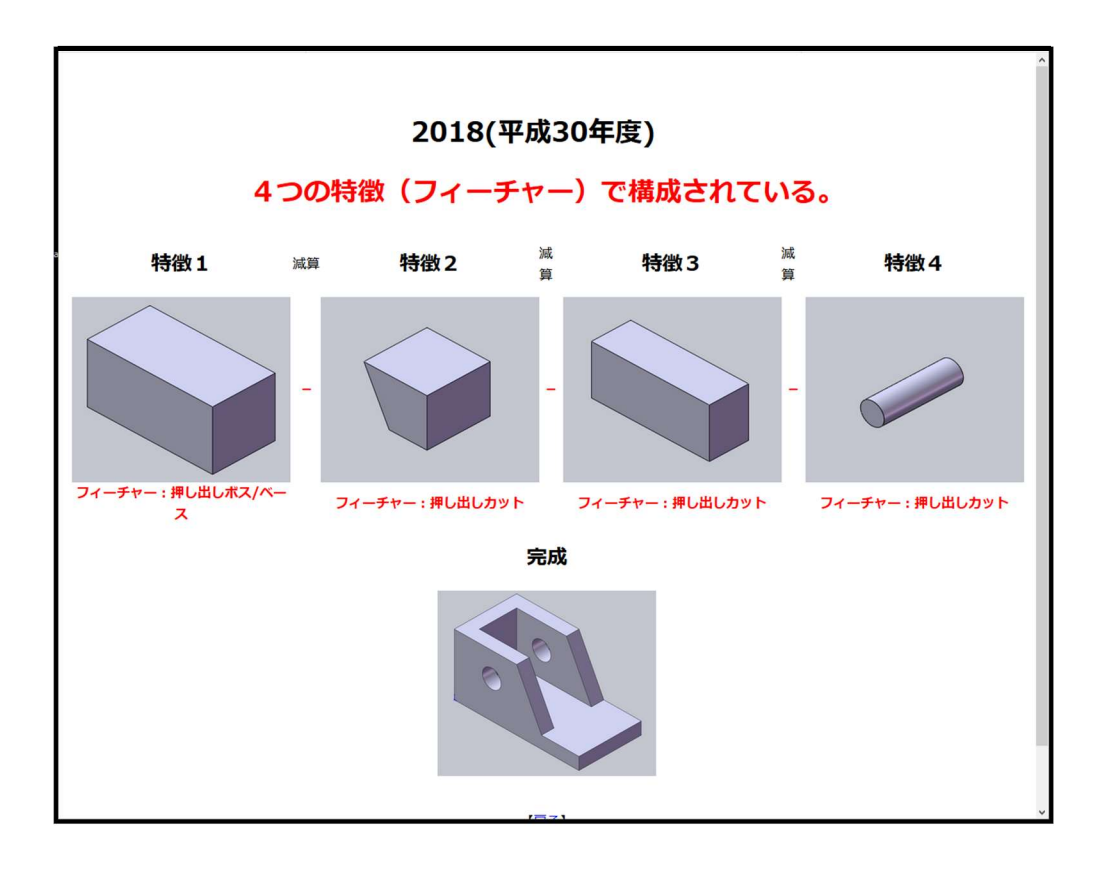

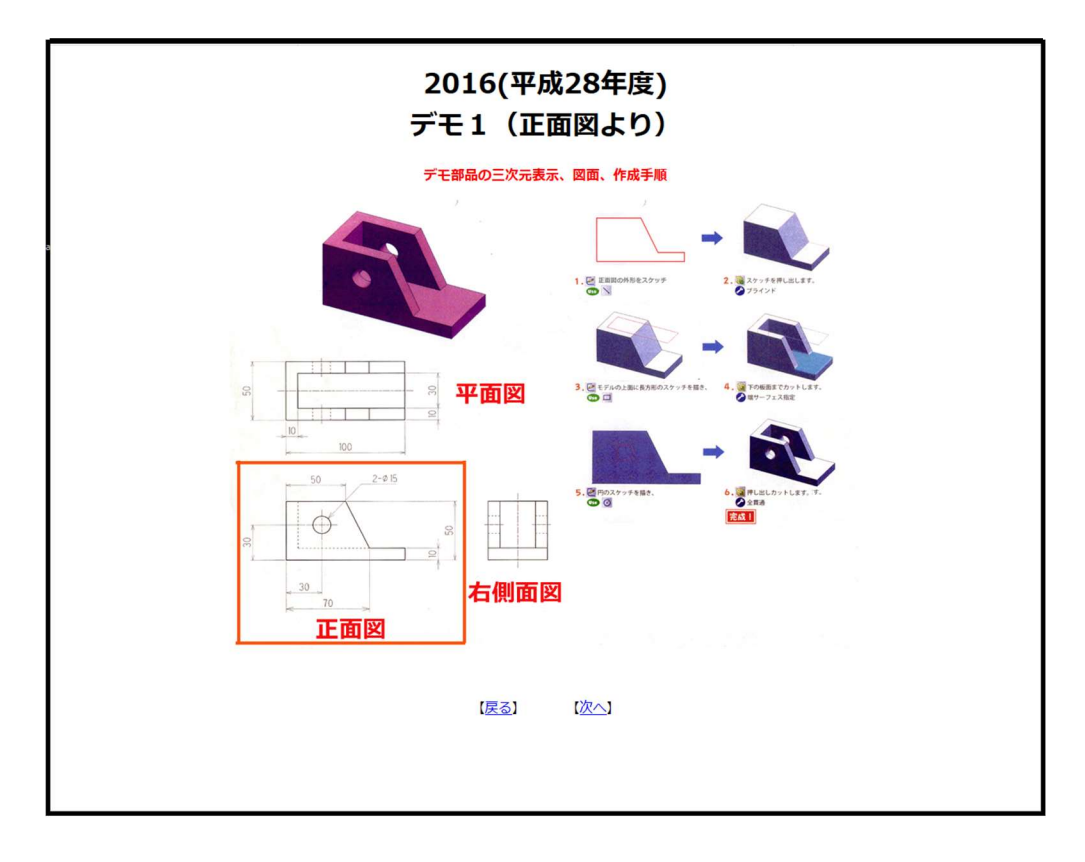

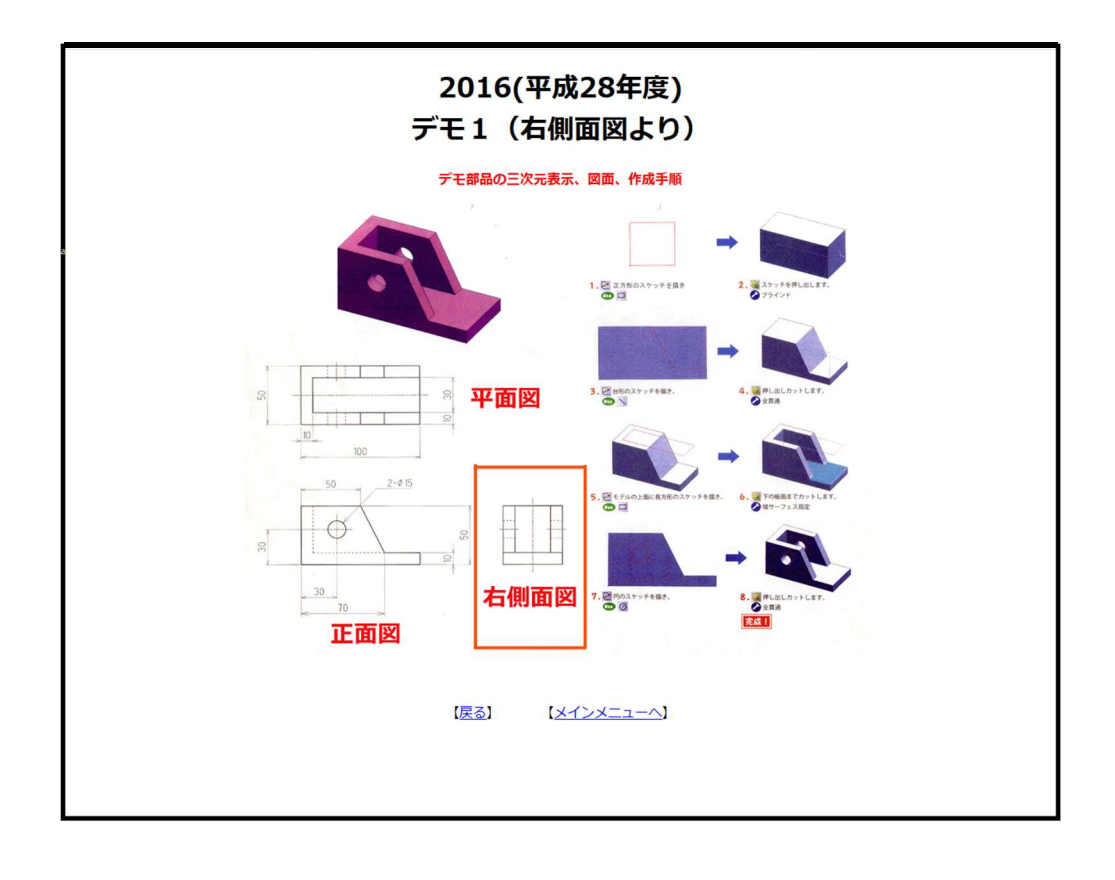

説明 2

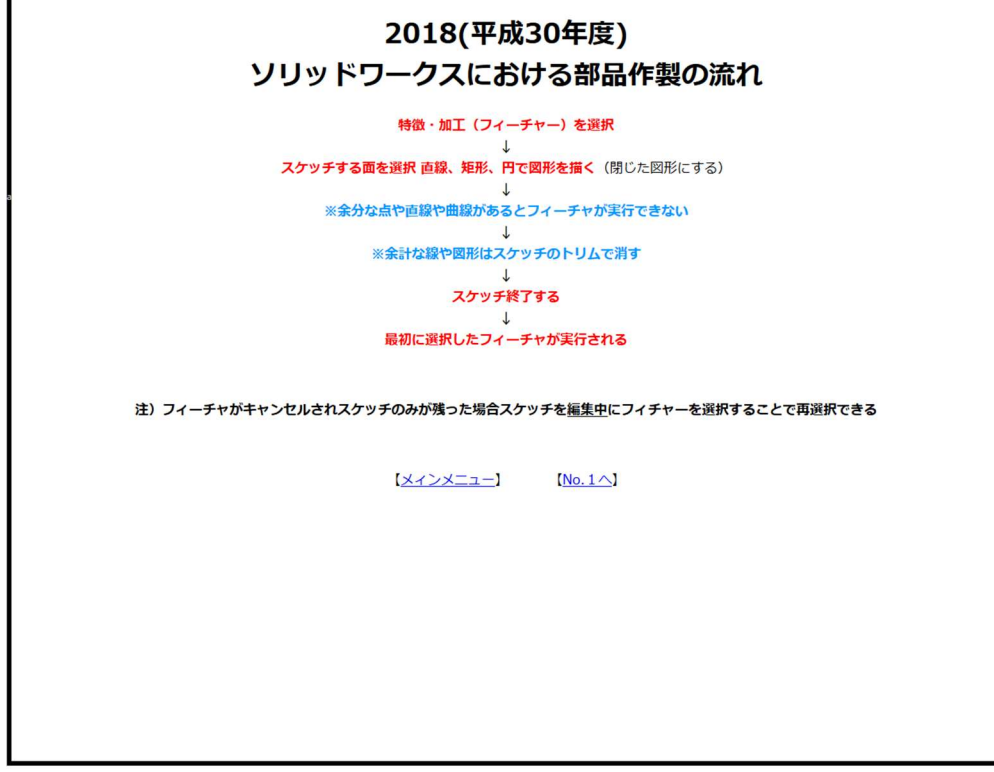

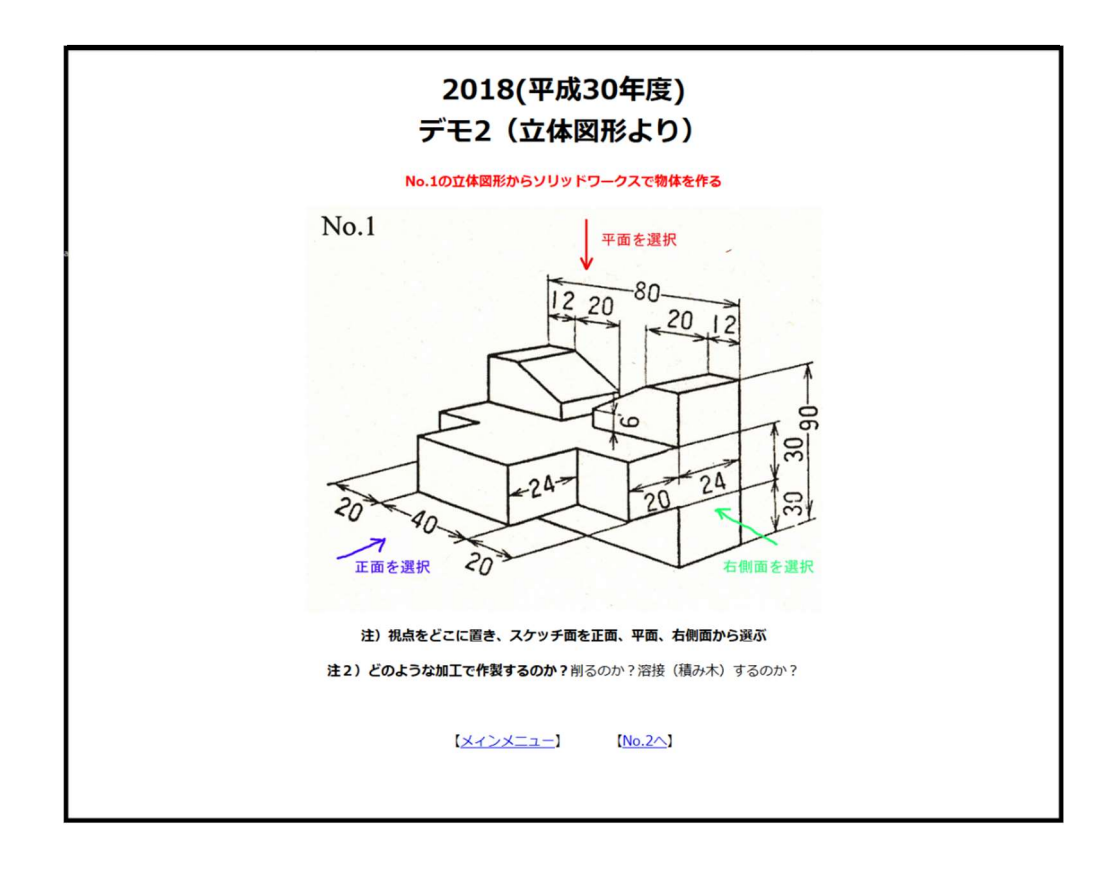

説明 3

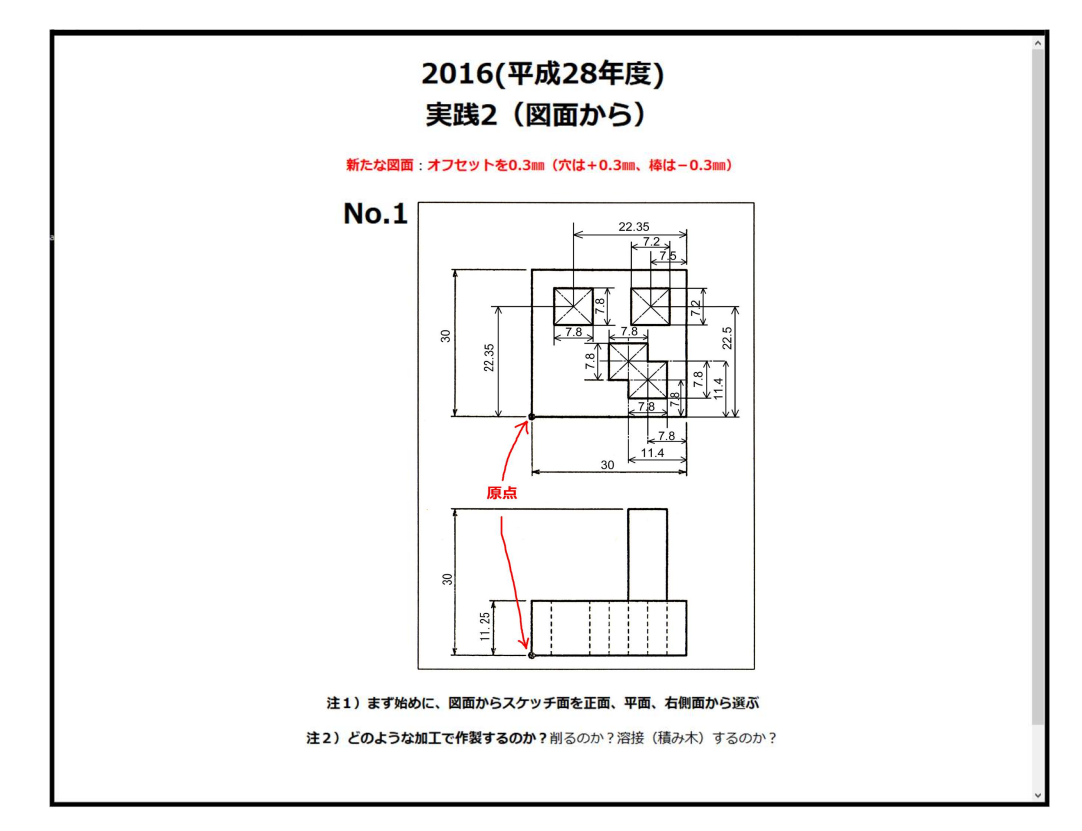

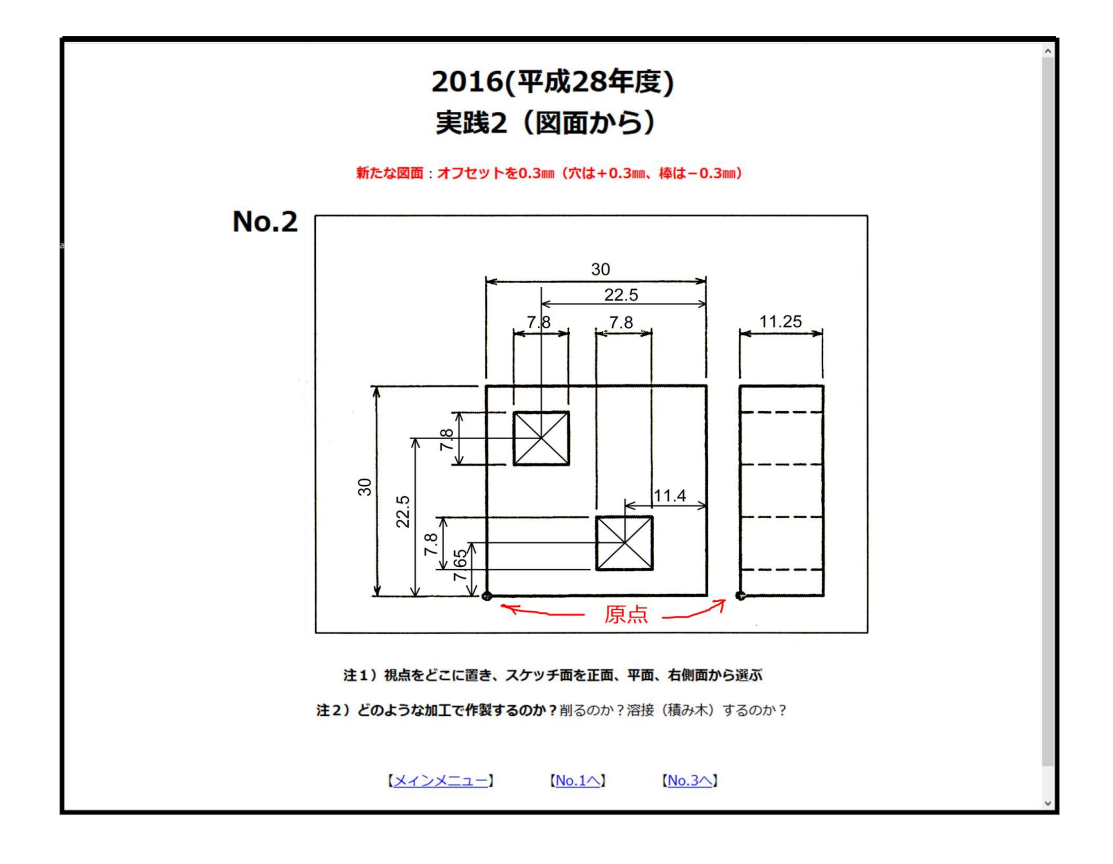

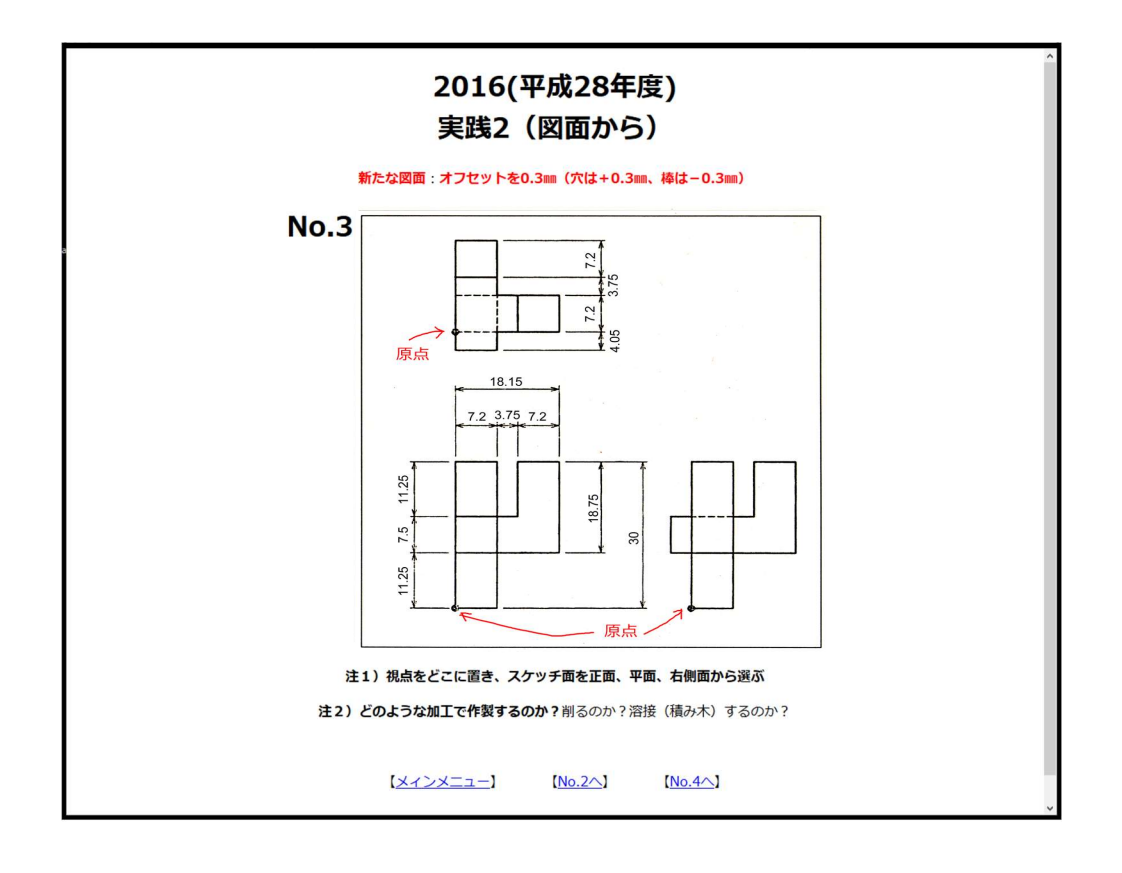

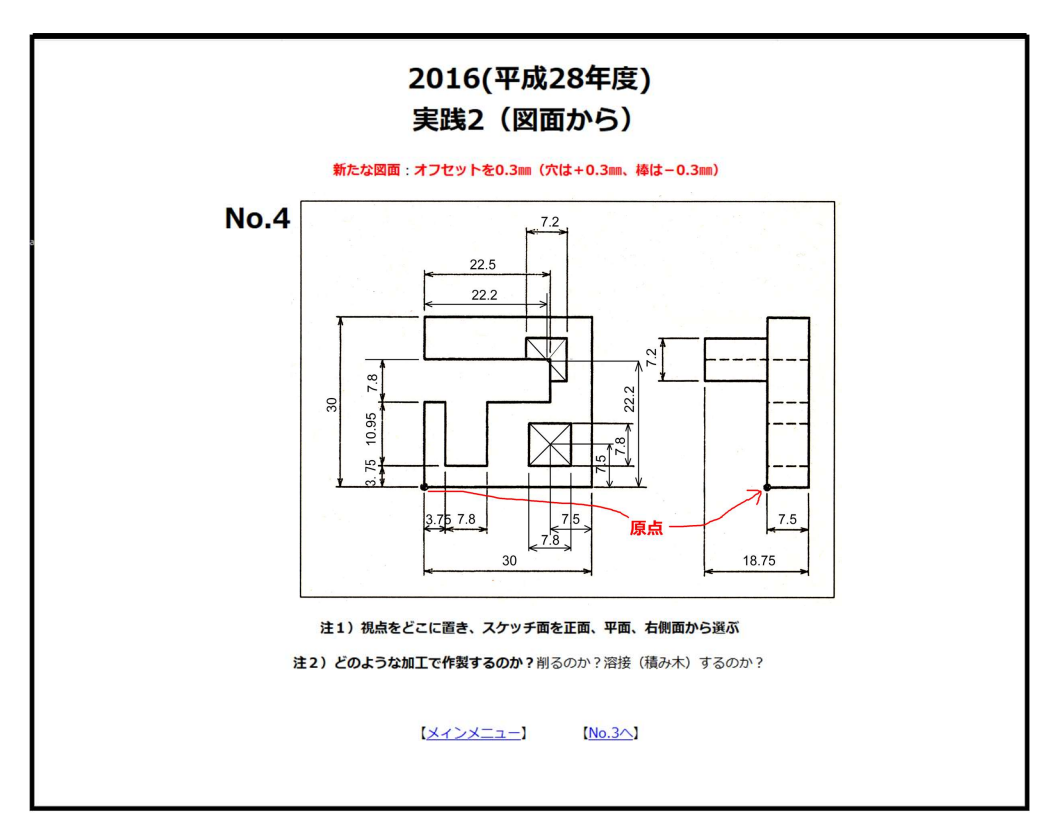

ファイルの保存形式ソリッドワーク用「SLDPRT」と「TSL」3D プリンタの G コード変換用の二つ を保存してください。

説明4

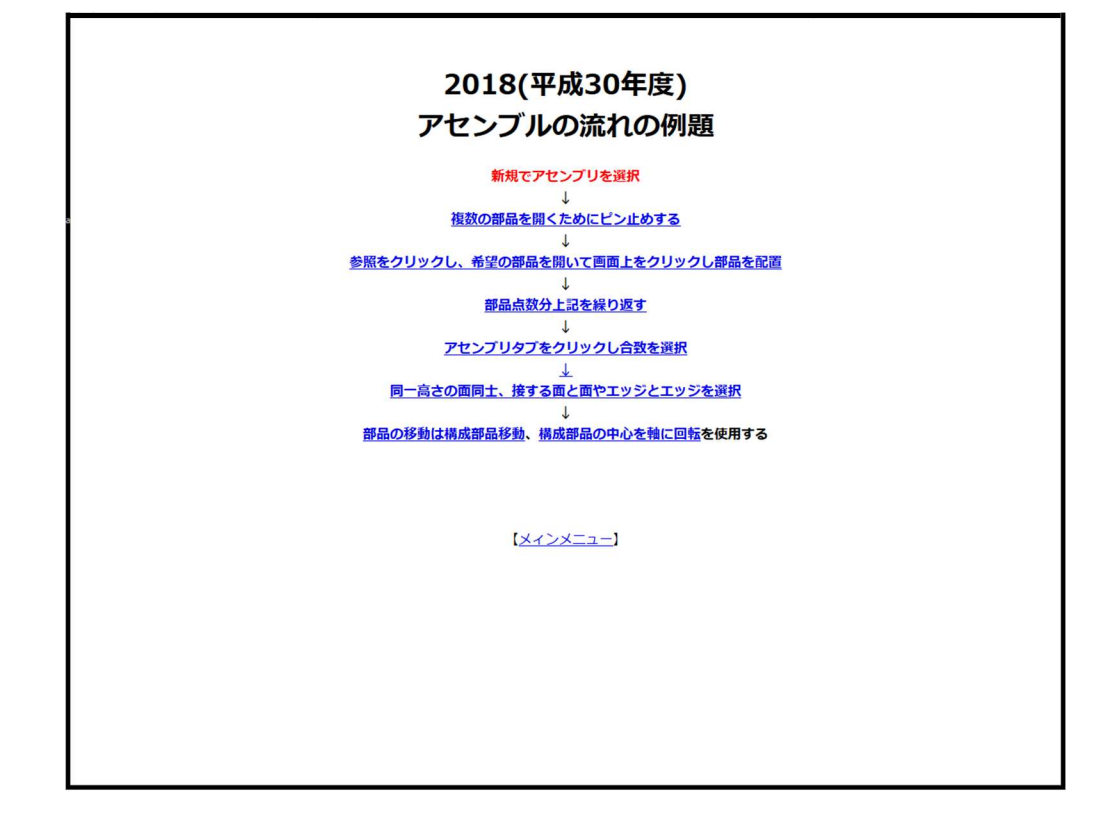

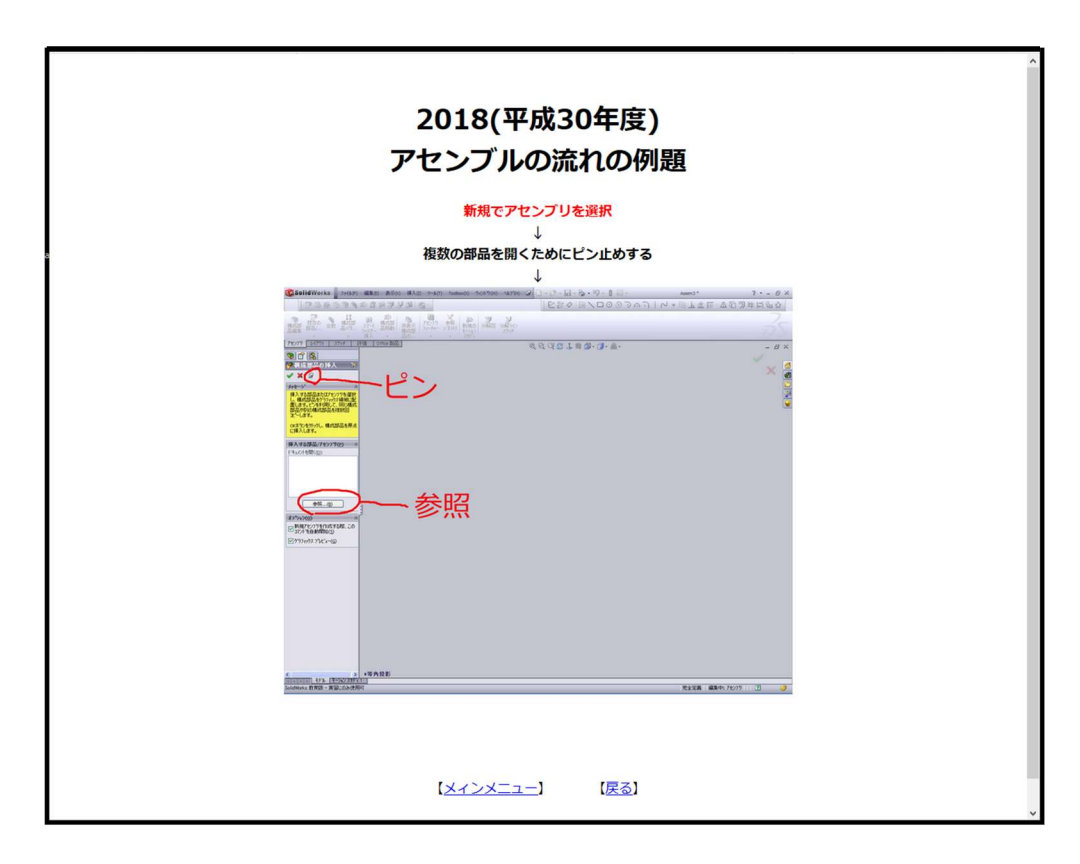

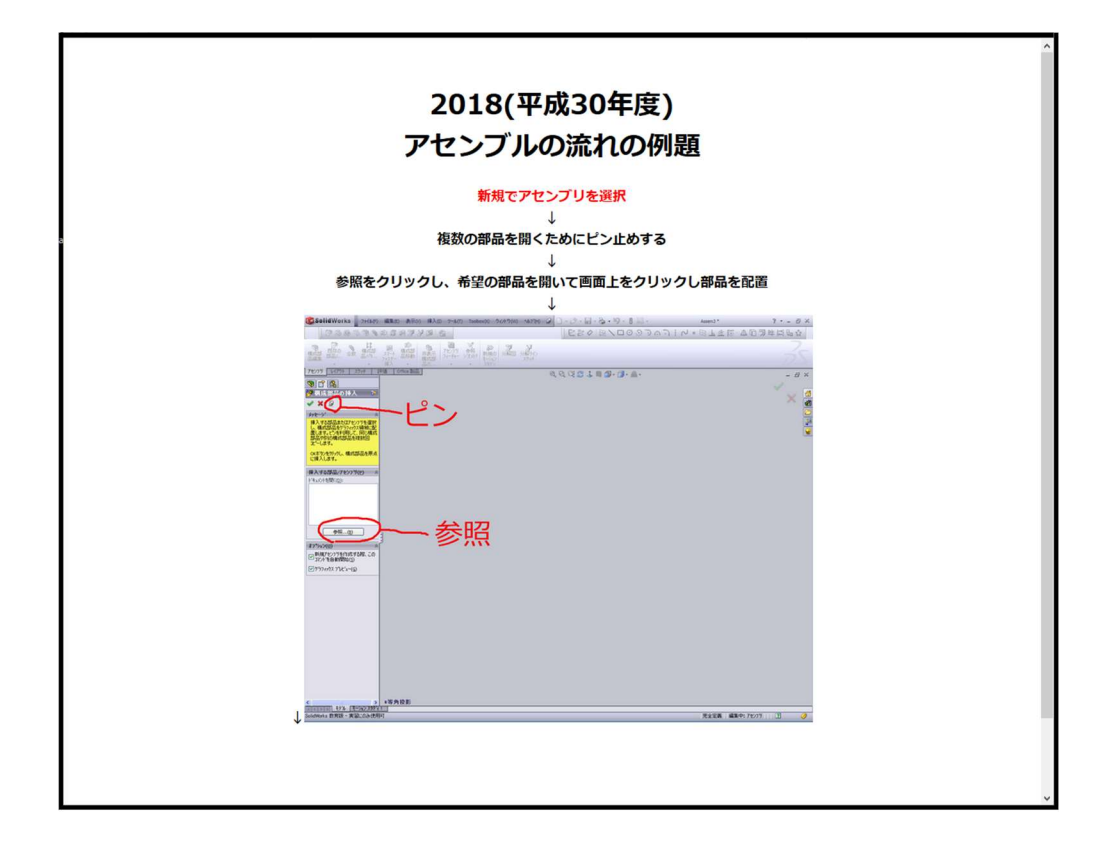

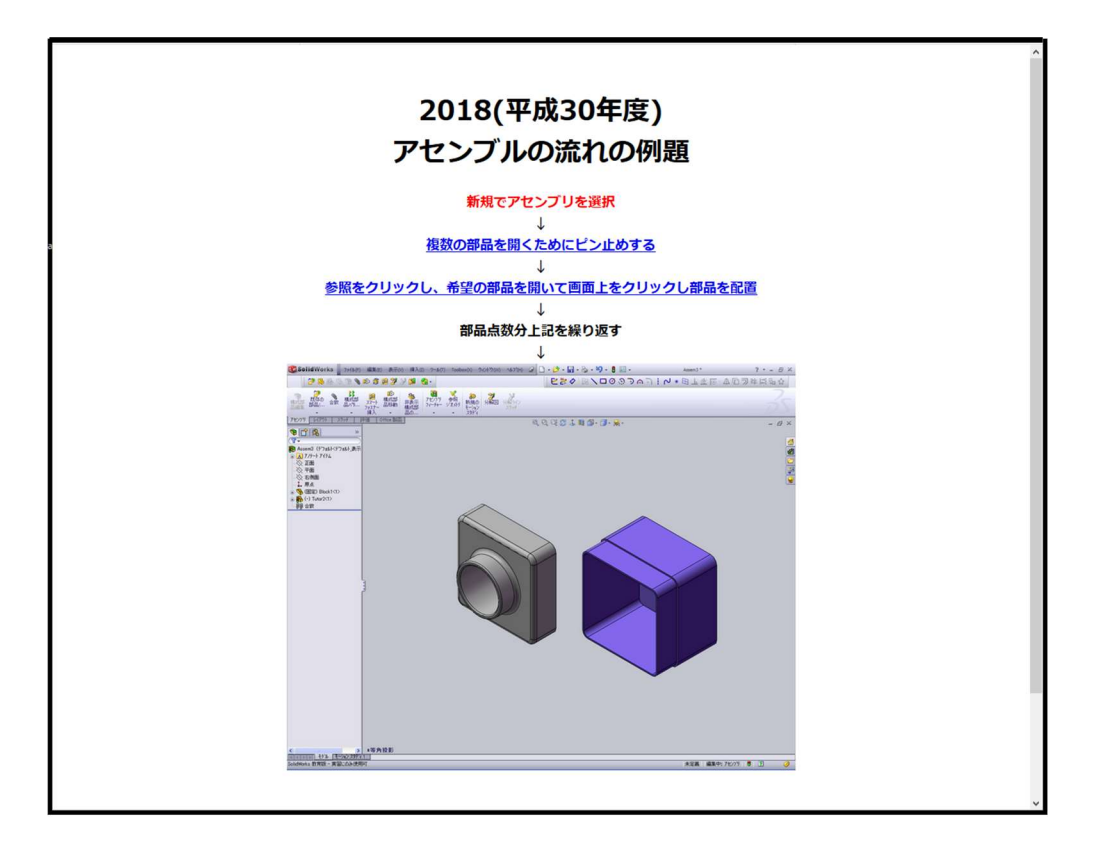

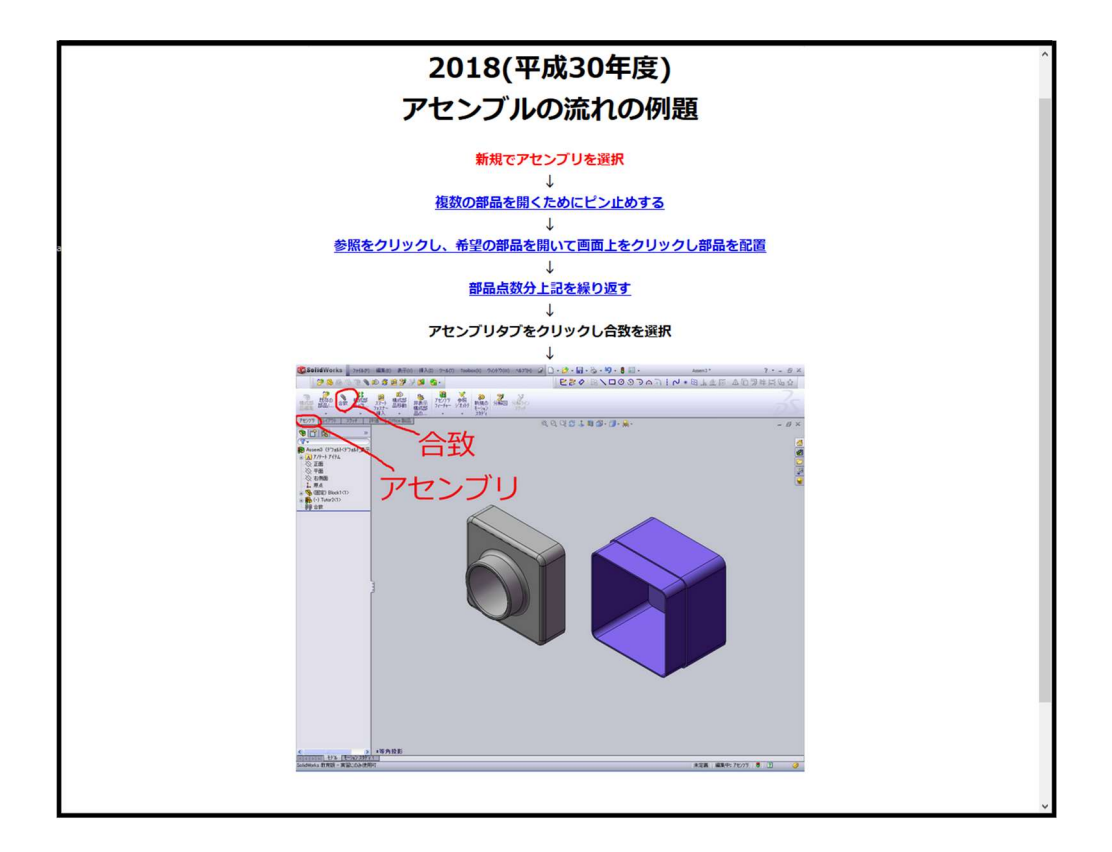

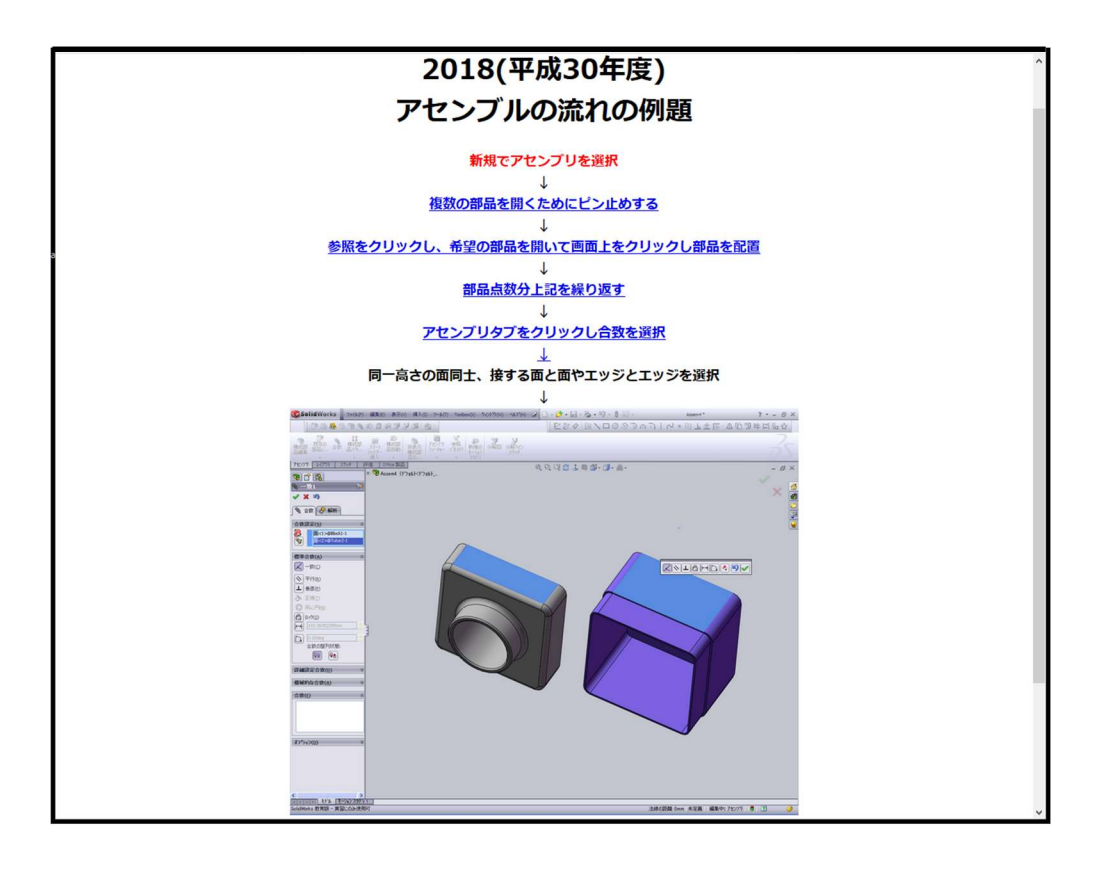

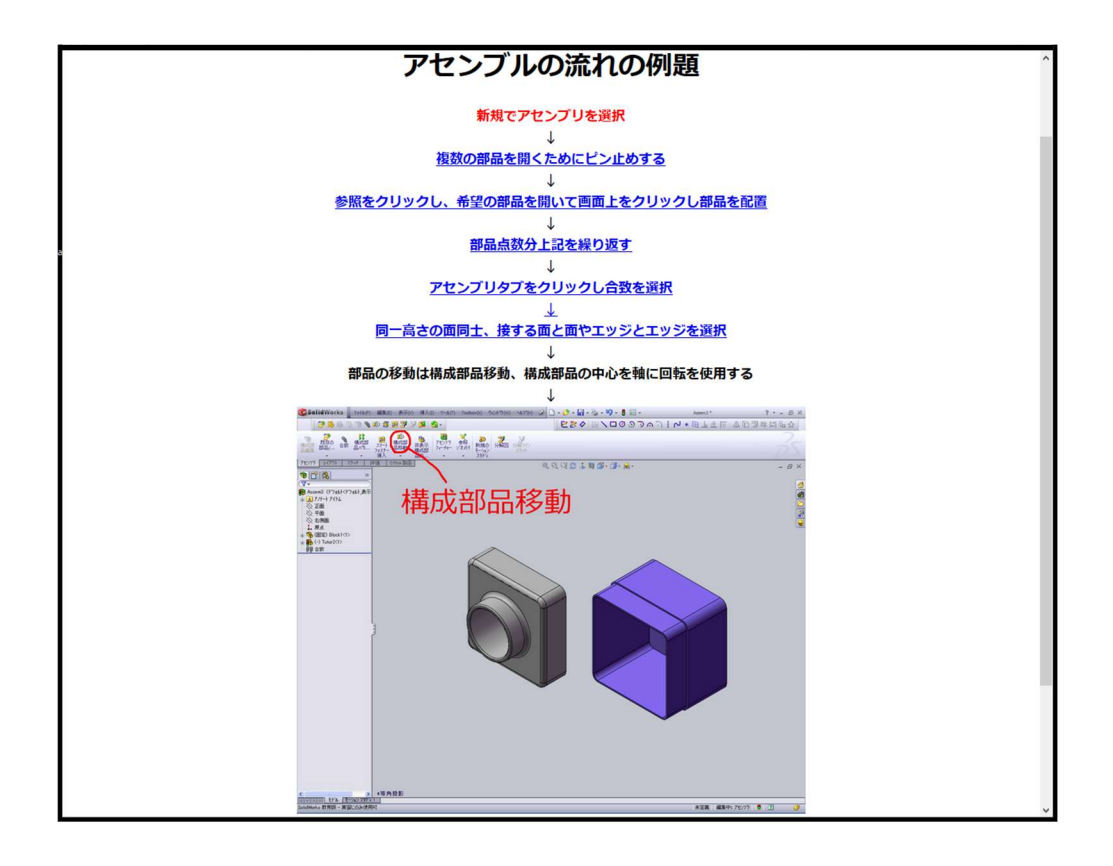

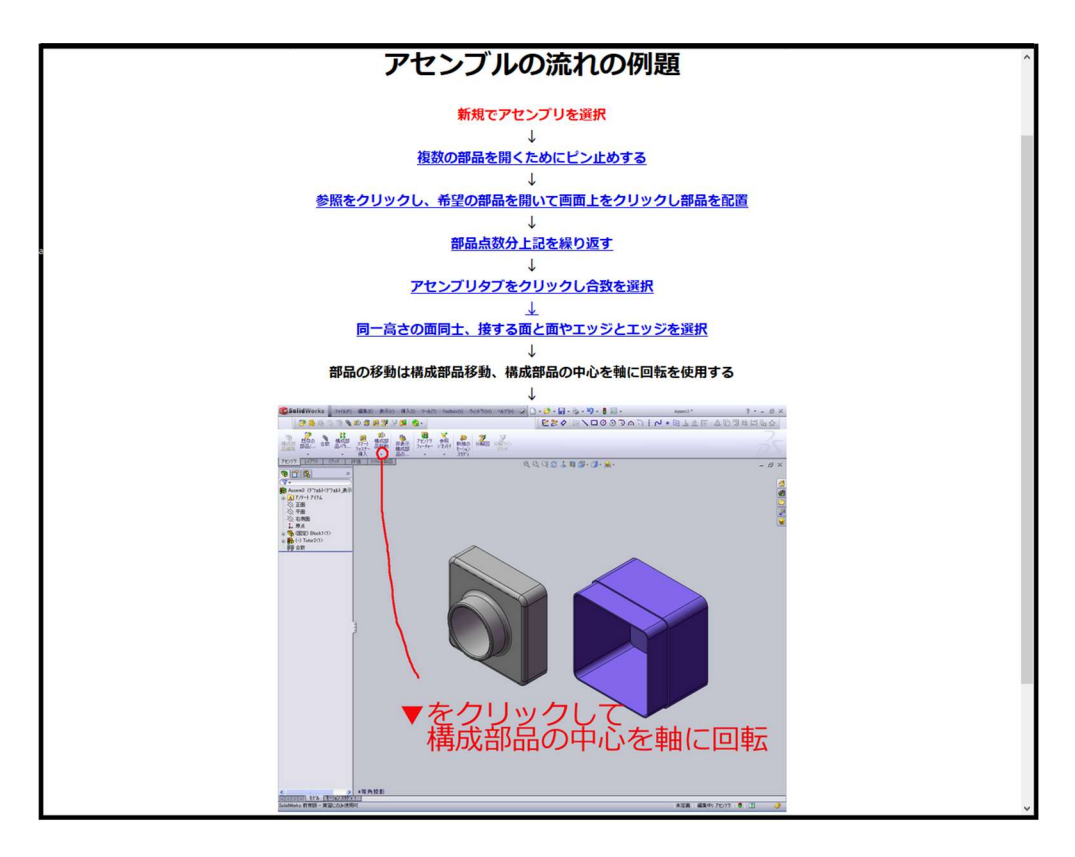

# 3D プリンタで部品作製

3D プリンタ:MUTOH Value 3D MagiX MF-2500EP

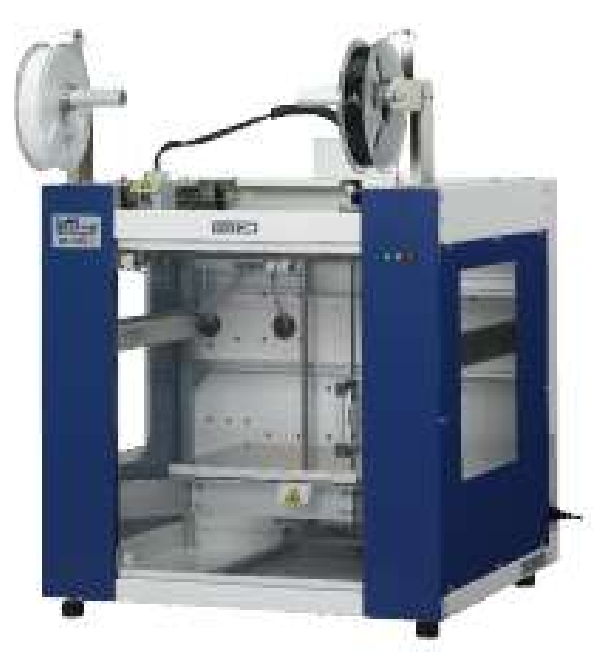

画像:武藤工業株式会社ホームページより https://www.mutoh.co.jp/

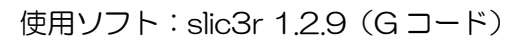

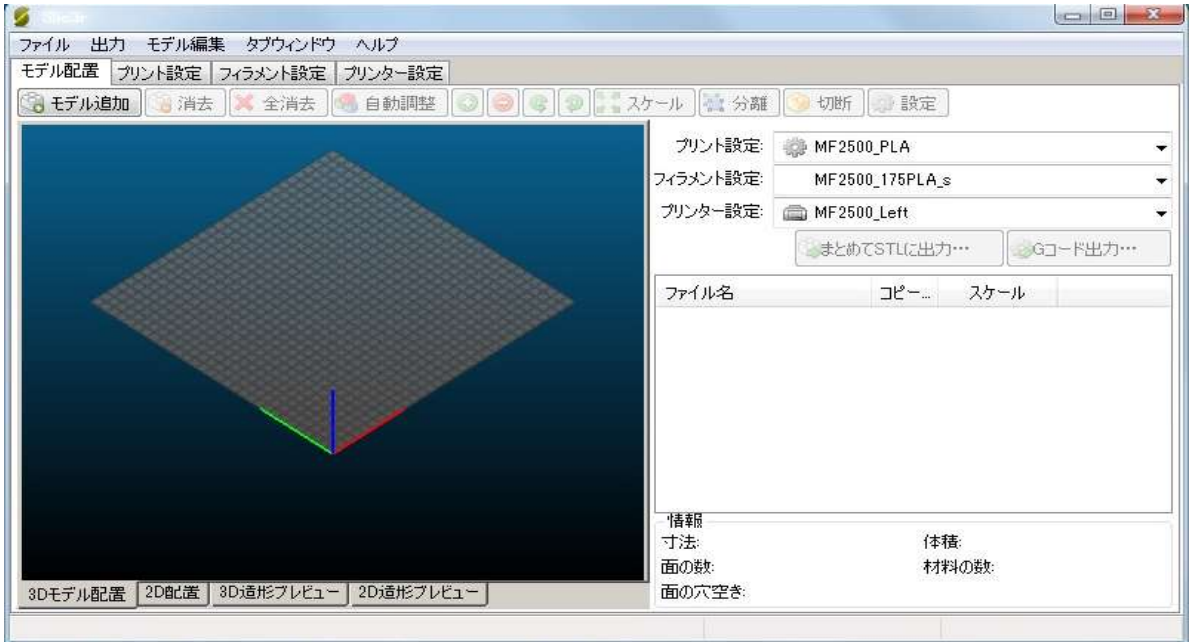

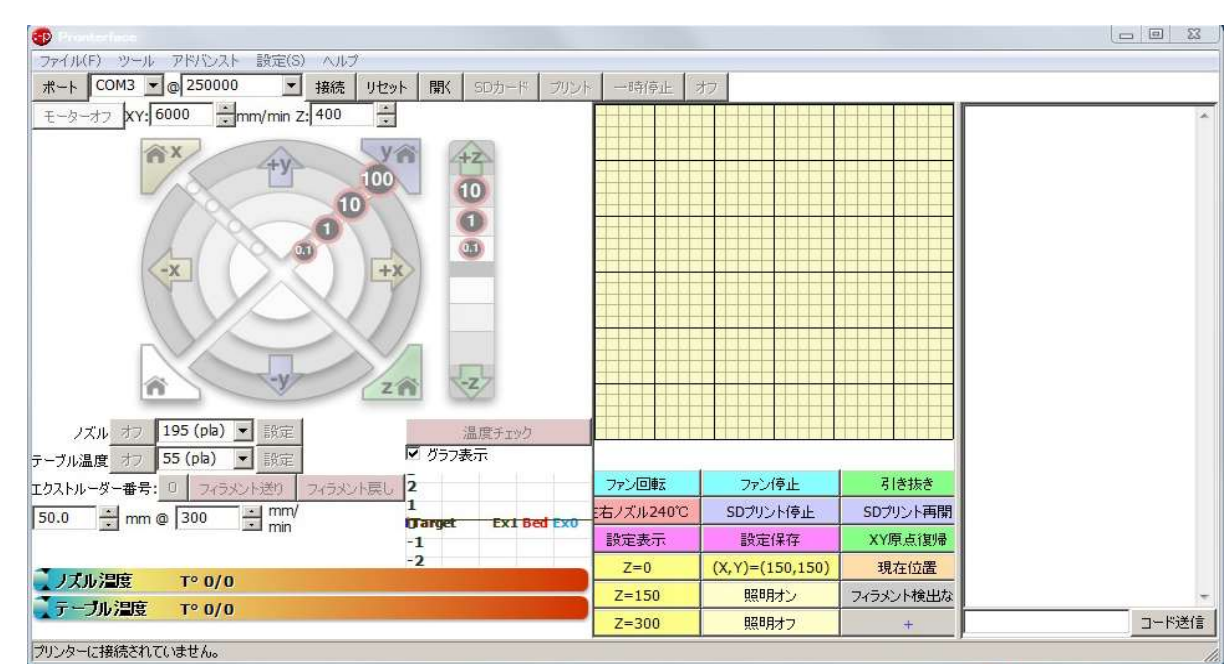

制御ソフト:MF-2500EP

使用材料(フィラメント):PLA 1.75mm(青、赤、黄、紫)

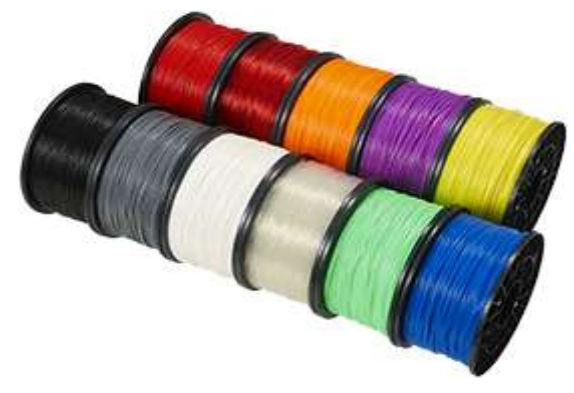

画像:武藤工業株式会社ホームページより https://www.mutoh.co.jp/

PLA はポリ乳酸で植物由来の樹脂です。

特徴として

- ・熱変性が小さい
- ・造形がしやすい

上記の性質から扱いやすい初心者向きと言えます。

欠点として

- ・湿気を吸いやすい
- ・表面が硬いので造形後に表面を磨く、または塗装することに適していない

# 研修報告書

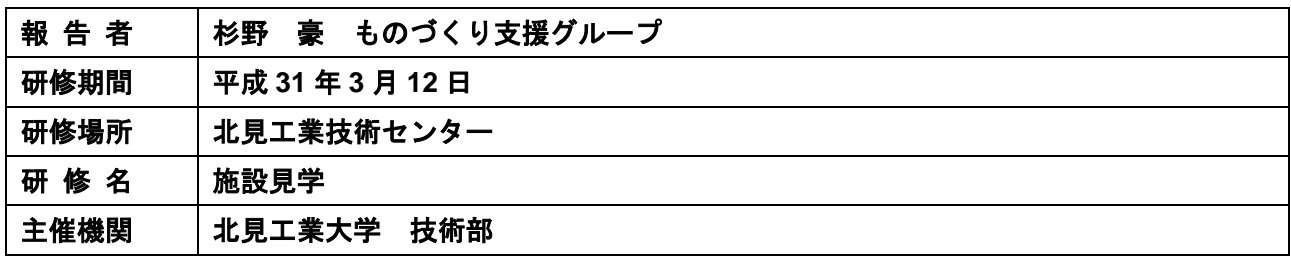

# 報告

# 研修目的

本学ものづくりセンター・ものづくり工房において、木材に関する加工技術の必要性が高まりつつ ある木材の性質に適した加工工具・加工条件の知識向上を図るため、北見工業技術センター内の工芸 試験室の施設見学をおこなった。

# 研修内容

1. 工芸試験室の機械機器等説明。

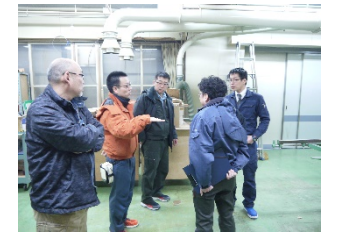

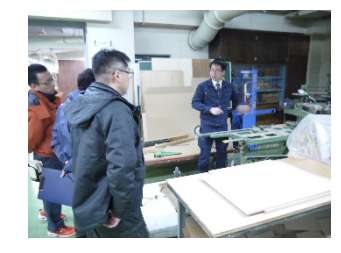

機械機器等使用料 参考:https://www.kitami-itc.or.jp/?page\_id=66

2. マシニングセンターによる木材加工の実演。

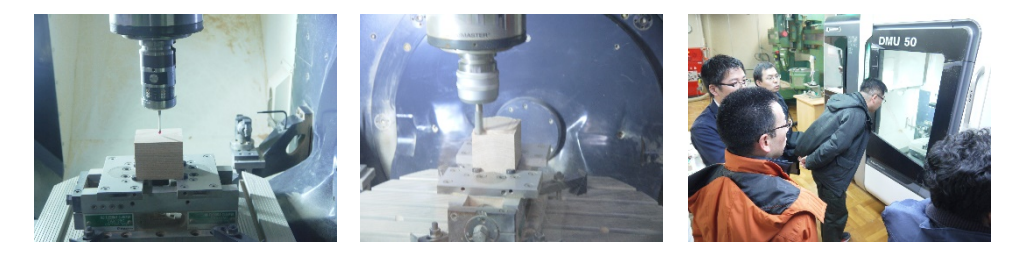

3. 木材の種類による切削条件および、切削工具に意見交換をおこなった。

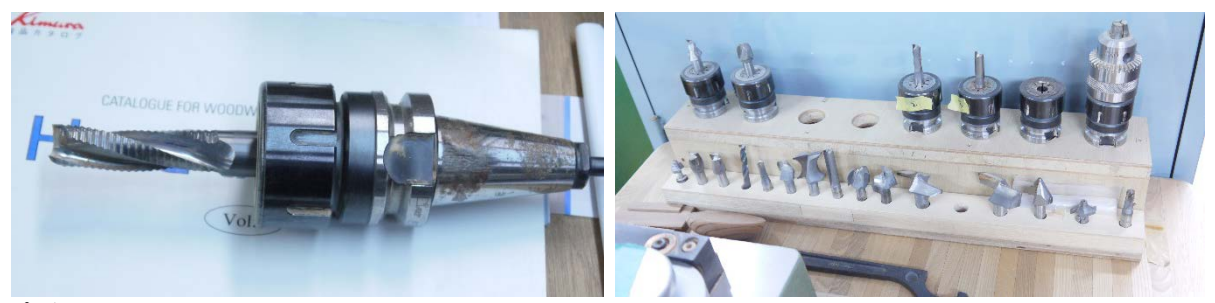

おわりに.

本グループ研修を行うにあたってご尽力いただいた、北見工業技術センター運営協会事業支援課 技師 酒井寛史氏に感謝申し上げます。

研修会・講習会等参加状況

# 平成 30 年度 研修会・講習会等参加状況

(技術部予算を使用しない研修会・講習会等)

# 学内で開催された研修会・講習会

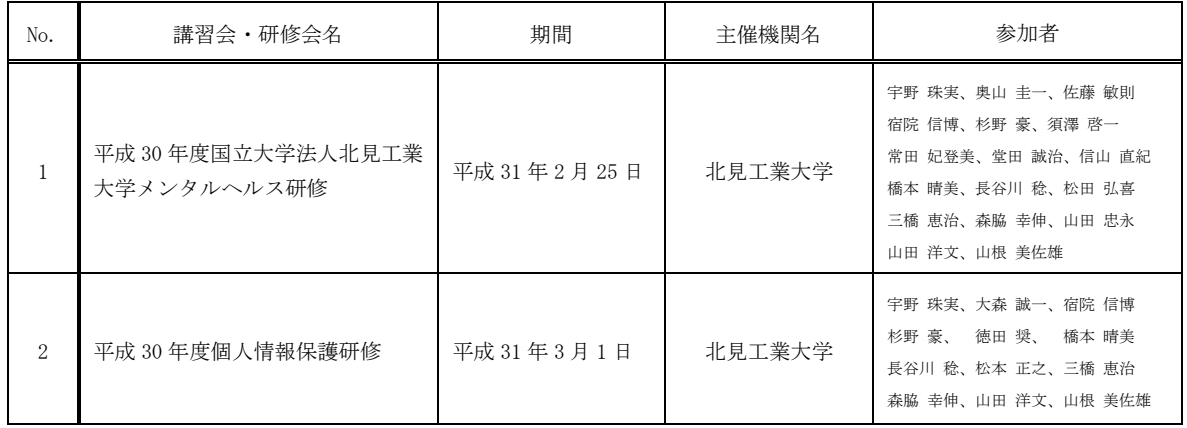

# 学外で開催された研修会・講習会

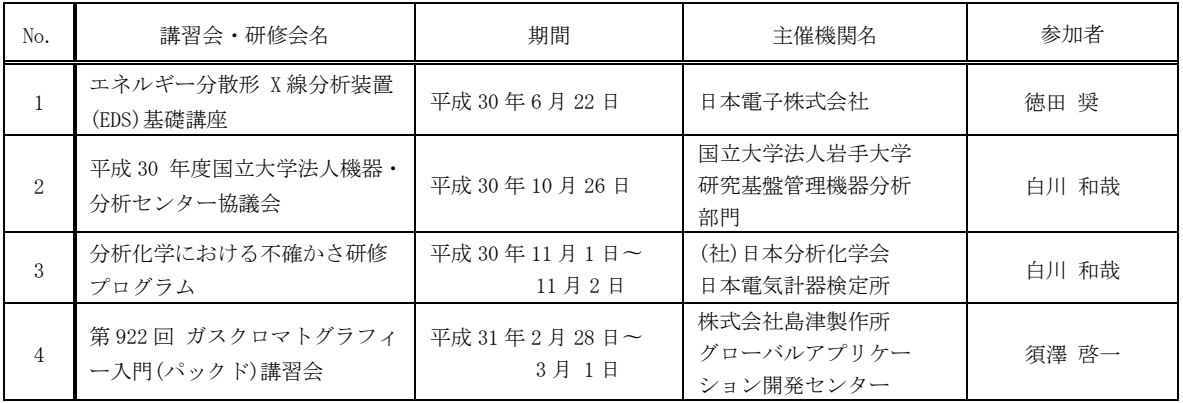

# 会議等

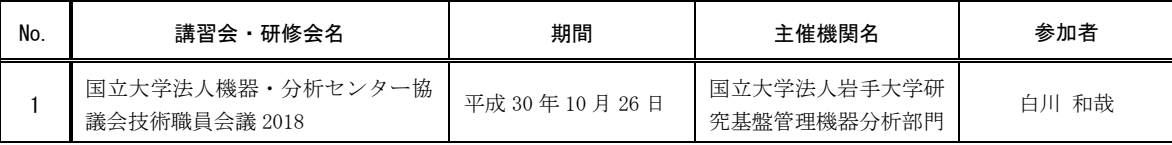

# 地域貢献活動

# 技術部主催による地域貢献

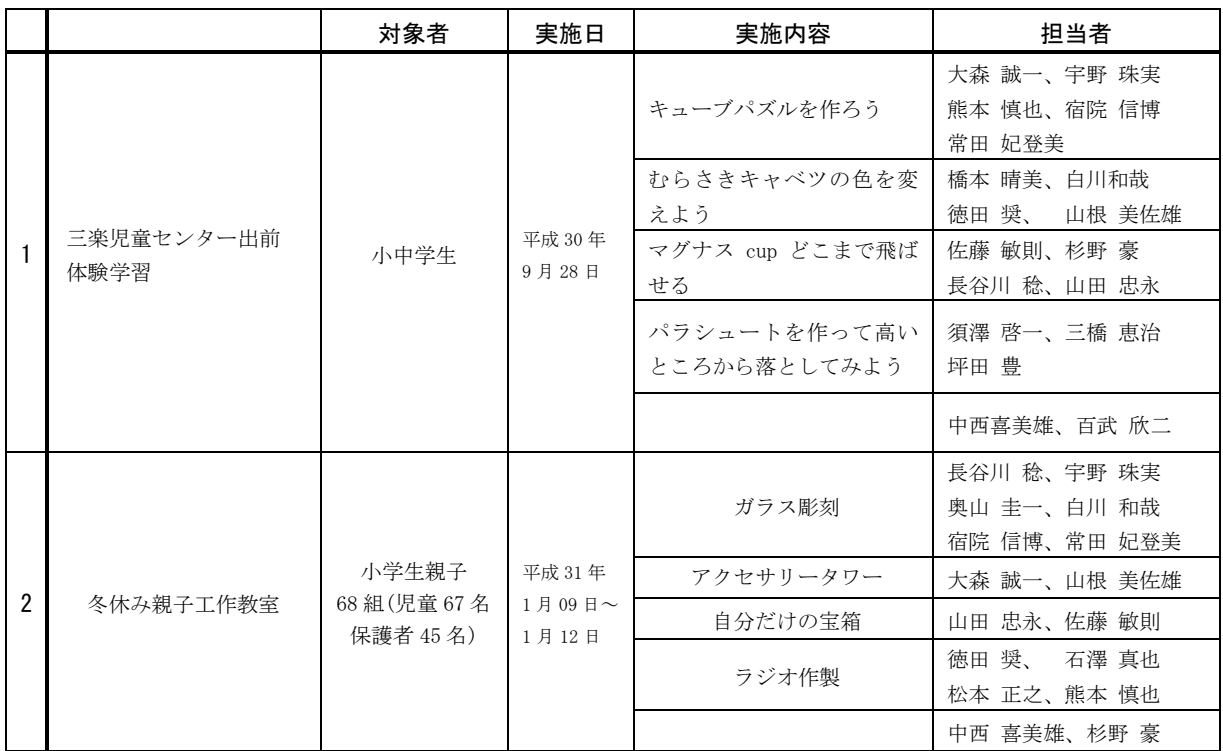

# 技術部が担当した地域貢献

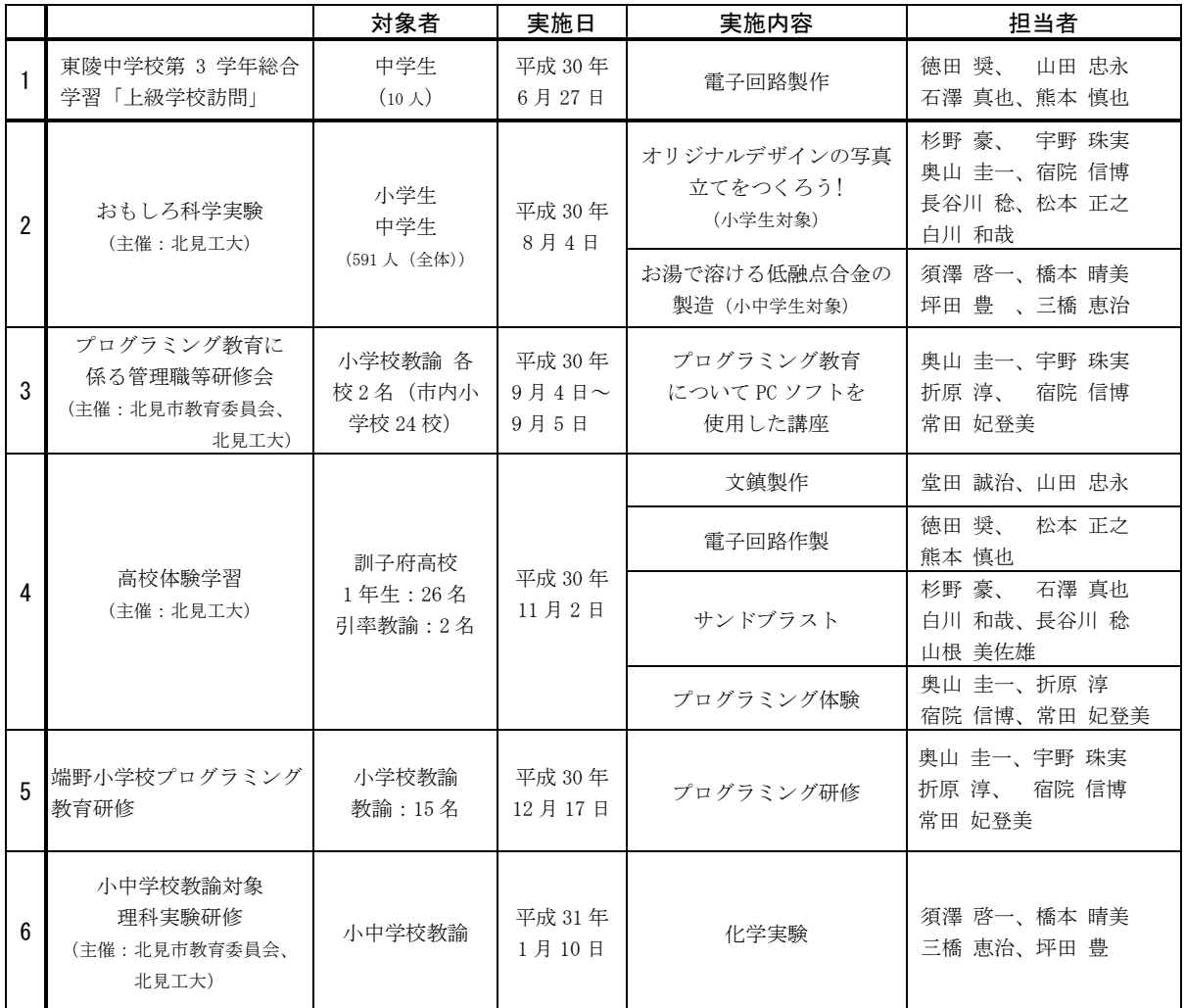

# 活動報告

# 平成 30 年度 技術部活動日誌

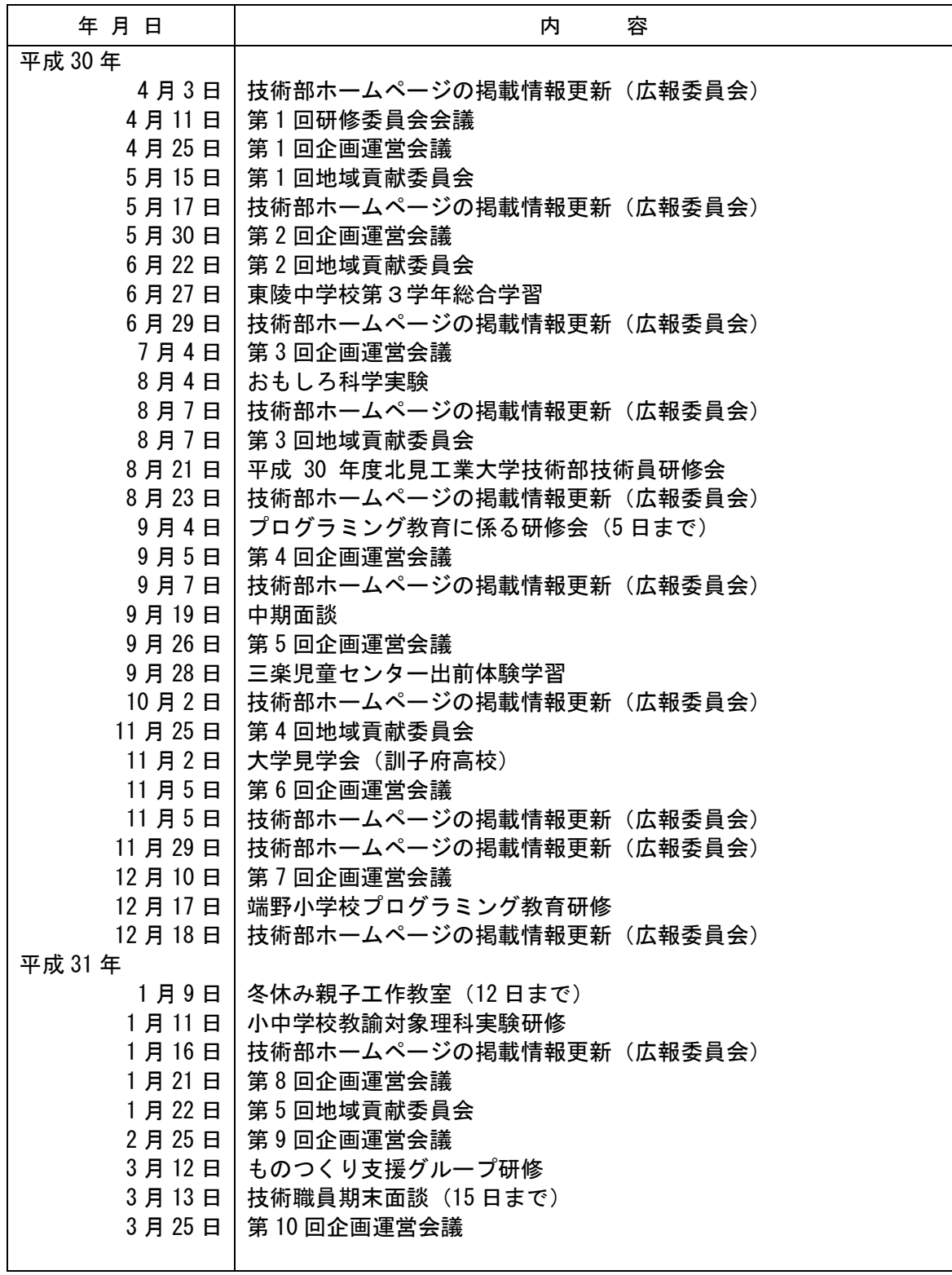

# 平成 30 年度 パソコン相談室利用実績

平成 30 年 4 月 1 日~平成 31 年 3 月 31 日

# 1.相談室開室場所

技術部室内パソコン相談室

# 2.相談室開室時間(窓口相談)

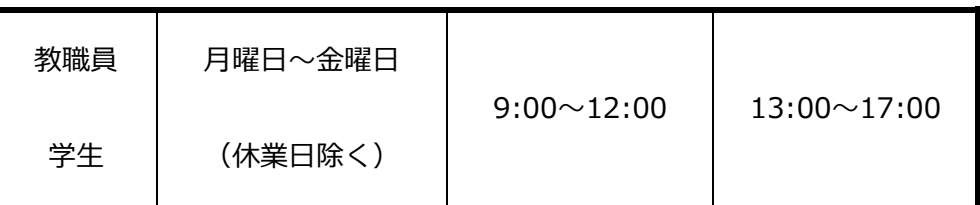

# 3.相談受付件数

平成 31 年 3 月 31 日現在(窓口・メール・電話相談すべて含む)

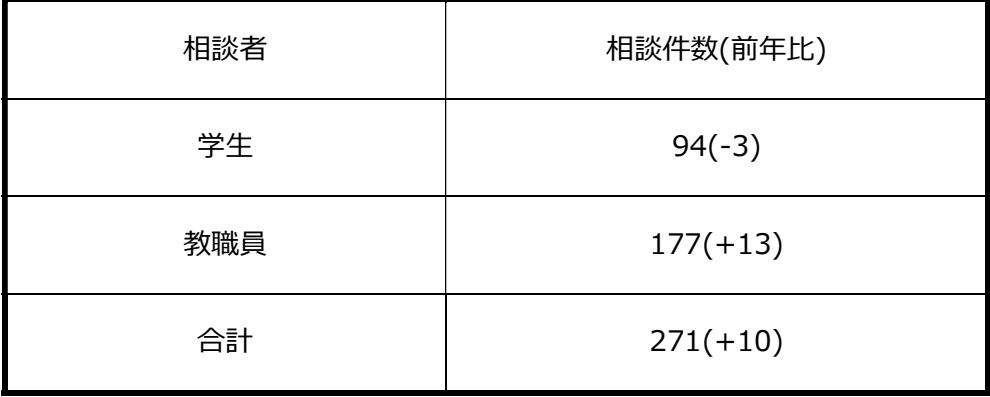

# 対応時間: 446h40m

(内訳)学 生: 205h15m 教職員: 241h25m

\*教職員・学生向けの相談は随時、電話・メールでも相談受付けを行っている。

\*後期からパソコン相談室の Twitter を開始し学生への情報提供を行っている。

# 各種会議・委員会名簿

# 各種会議・委員会名簿

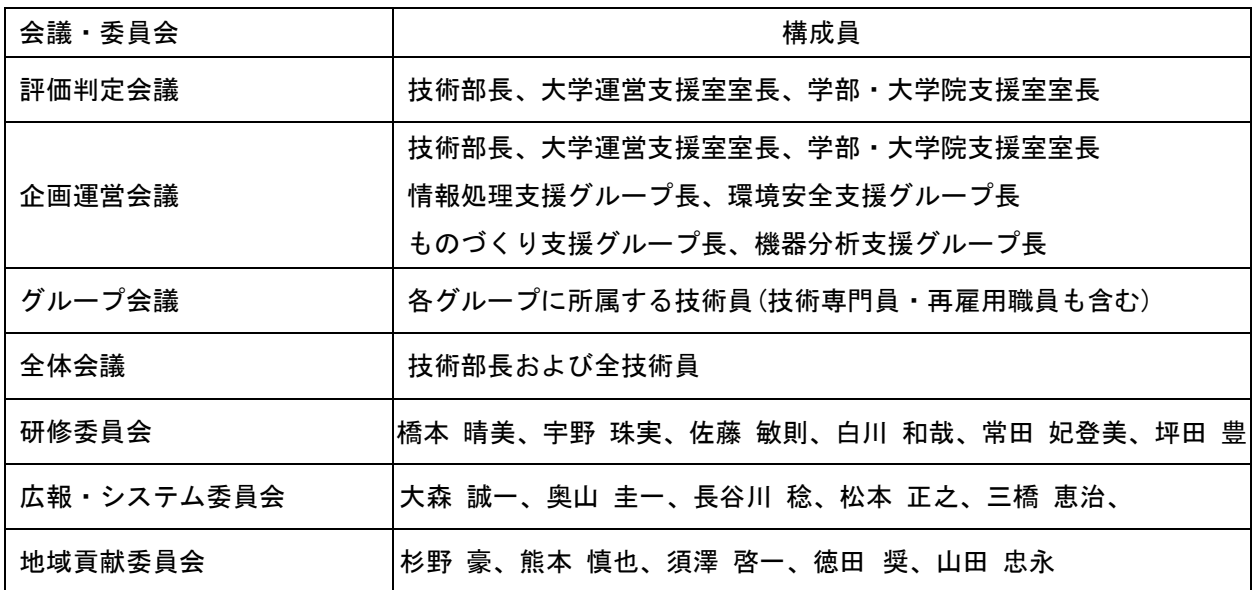

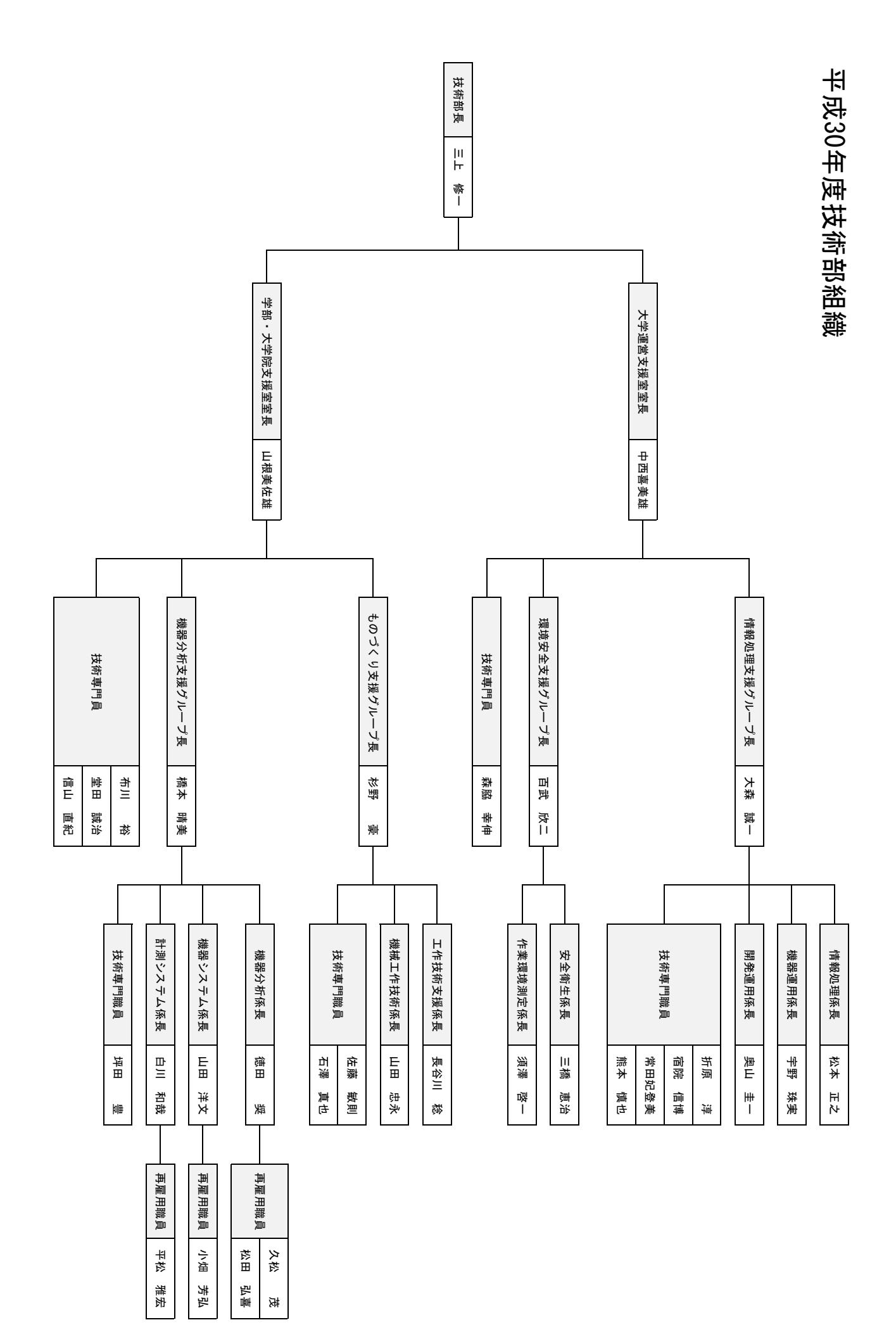

# 技術部 報告編集委員

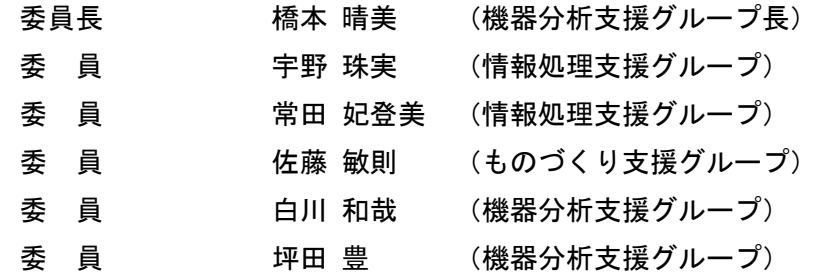

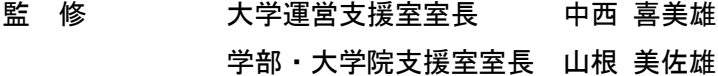

国立大学法人北見工業大学 技術部報告第 26 号 令和 元年 6 月

住所 〒090-8507 北見市公園町 165 番地 電話 (0157)26-9314(技術部)

E-mail tech@desk.kitami-it.ac.jp